Projector Dell™ M210X Manual do Utilizador

### **Notas, Advertências e Chamadas de Atenção**

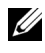

**NOTA:** Uma NOTA assinala informação que o ajuda a tirar o máximo partido do seu projector.

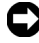

**ADVERTÊNCIA:** Uma ADVERTÊNCIA assinala quer potenciais danos ao nível do hardware quer a perda de dados e diz-lhe como evitar o problema.

**ATENÇÃO: Uma chamada de ATENÇÃO assinala a possibilidade de ocorrência de danos materiais, de ferimentos físicos ou o risco de morte.**

**As informações constantes deste documento estão sujeitas a alterações sem aviso prévio.**

**© 2010 Dell Inc. Reservados todos os direitos.**

 $\overline{\phantom{a}}$  , where  $\overline{\phantom{a}}$  , where  $\overline{\phantom{a}}$ 

É expressamente proibida a reprodução destes materiais seja de que forma for sem autorização escrita da Dell Inc.

Marcas registadas utilizadas neste texto: *Dell* e o logótipo *DELL* são marcas registadas da Dell Inc.; *DLP* e o logótipo *DLP* são marcas registadas da TEXAS INSTRUMENTS INCORPORATED; *Microsoft* e *Windows* são marcas registadas ou marcas comerciais da Microsoft Corporation nos Estados Unidos e/ou outros países.

Outros nomes ou marcas registadas podem ser utilizados neste documento como referência às entidades titulares dos respectivos nomes e marcas ou dos seus produtos. A Dell Inc. nega qualquer interesse nos nomes ou nas marcas registadas que não sejam propriedade sua.

**Modelo M210X**

**Junho, 2010 Rev. A01**

# **Índice**

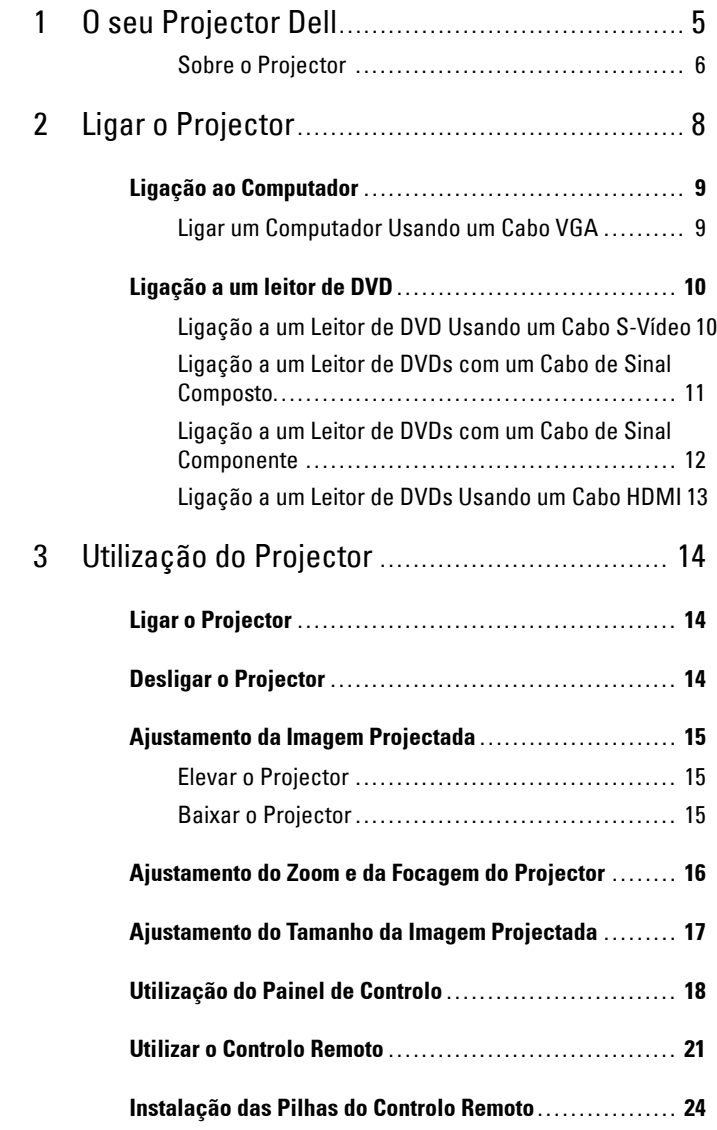

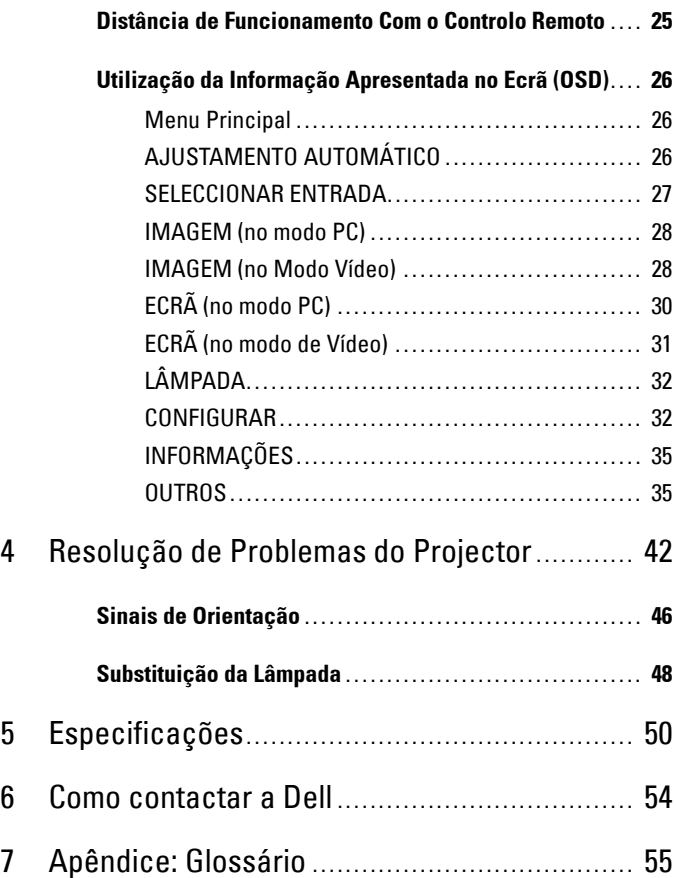

# **1**

## <span id="page-4-0"></span>**O seu Projector Dell**

O seu projector vem acompanhado de todos os itens mostrados em baixo. Certifique-se de que tem todos os itens e contacte a Dell™ caso algum deles esteja em falta.

**Conteúdo da Embalagem**

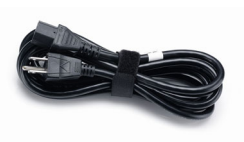

Mala de transporte Controlo remoto

Cabo de alimentação Cabo VGA de 1,8 m (VGA para VGA)

<span id="page-4-1"></span>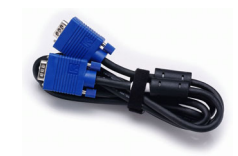

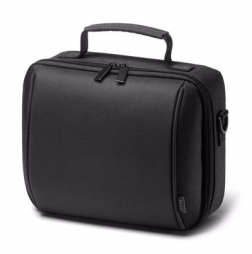

CD Manual do Utilizador & Documentação

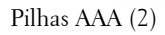

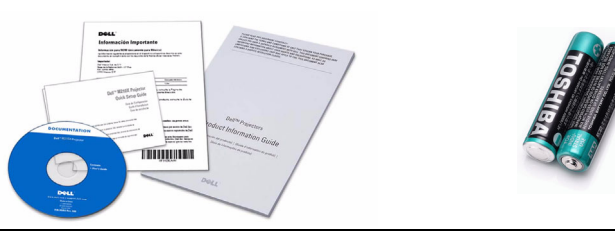

#### <span id="page-5-2"></span><span id="page-5-0"></span>**Sobre o Projector**

**Vista Superior Vista Inferior**

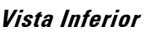

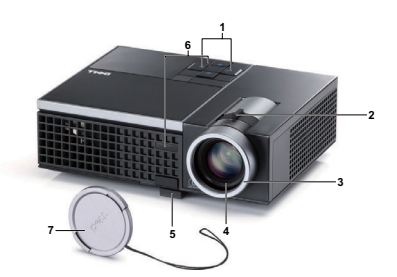

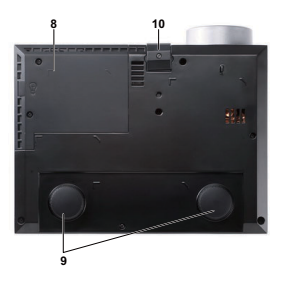

<span id="page-5-8"></span><span id="page-5-7"></span><span id="page-5-6"></span><span id="page-5-5"></span><span id="page-5-4"></span><span id="page-5-3"></span>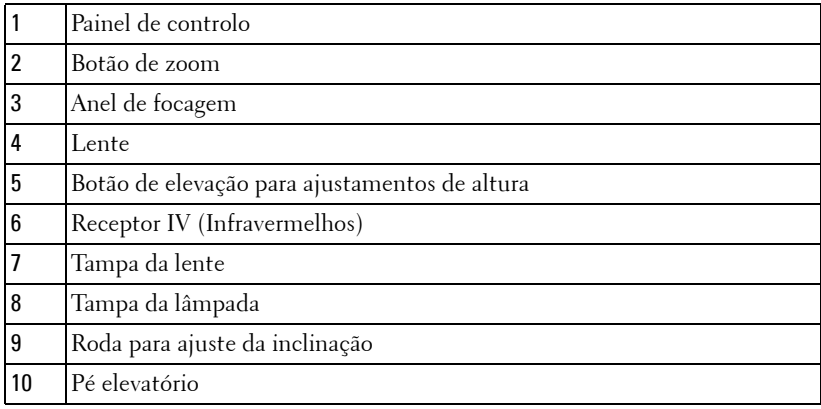

#### **ATENÇÃO: Instruções de Segurança**

- <span id="page-5-1"></span> Não utilize o projector na proximidade de electrodomésticos que gerem muito calor.
- Não utilize o projector em áreas onde exista demasiado pó. O pó pode conduzir a falhas do sistema e o projector desligará automaticamente.
- Certifique-se de que o projector está instalado numa área bem ventilada.
- Não bloqueie os orifícios de ventilação e as aberturas no projector.
- Certifique-se de que o projector é sujeito somente a temperaturas ambiente (5º C  $a$  35 $\degree$  C).
- Não toque na saída de ventilação quando o projector estiver ligado ou imediatamente após este ser desligado uma vez que esta pode atingir temperaturas altas.
- **7** Não olhe directamente para a lente enquanto o projector estiver ligado uma vez que poderá sofrer danos à visão.
- **8** Não coloque quaisquer objectos próximo ou à frente do projector, nem tape a lente, enquanto o projector estiver ligado uma vez que o calor pode ocasionar o derretimento ou incêndio do objecto.

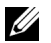

#### *M* NOTA:

• Para mais informações, consulte as Informações de Segurança incluídas juntamente com o projector.

# 

## <span id="page-7-1"></span><span id="page-7-0"></span>**Ligar o Projector**

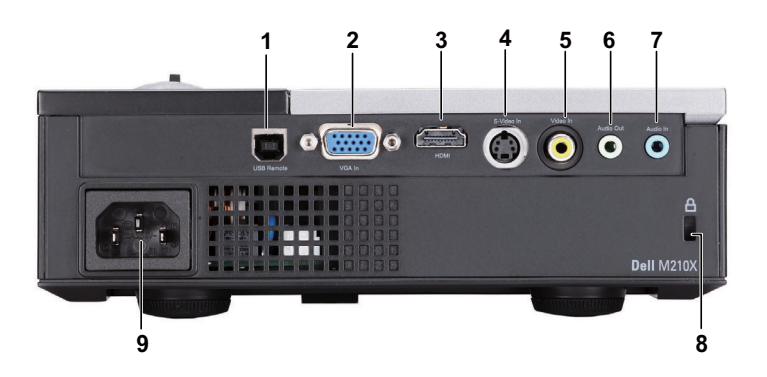

<span id="page-7-6"></span><span id="page-7-5"></span><span id="page-7-3"></span><span id="page-7-2"></span>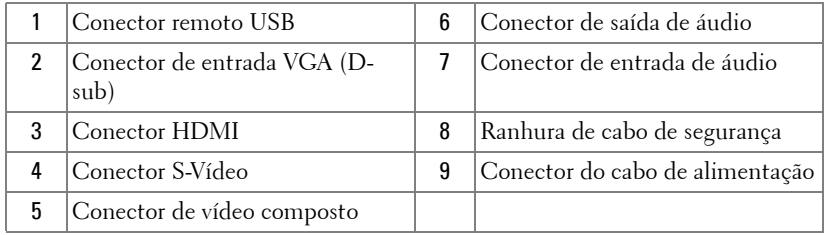

<span id="page-7-4"></span>**ATENÇÃO: Antes de iniciar qualquer dos procedimentos desta secção, siga as Instruções de Segurança conforme descrito em [página 6](#page-5-1) .** 

## <span id="page-8-2"></span><span id="page-8-0"></span>**Ligação ao Computador**

#### <span id="page-8-1"></span>**Ligar um Computador Usando um Cabo VGA**

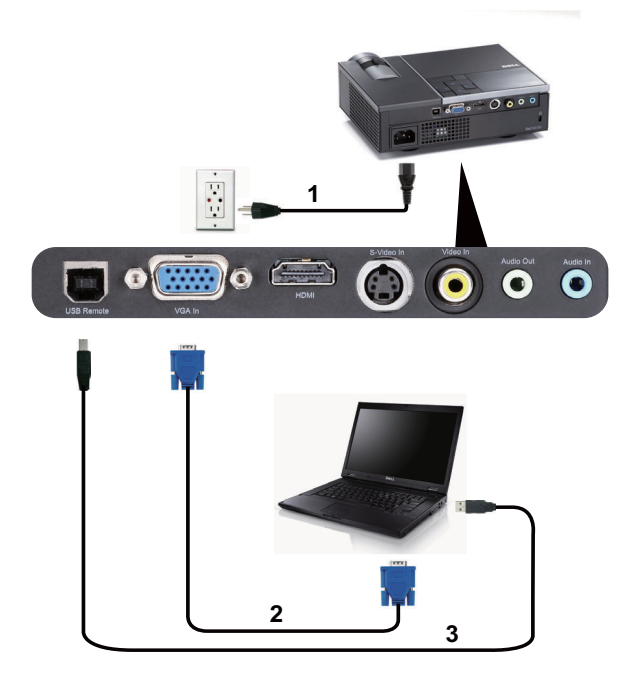

<span id="page-8-5"></span><span id="page-8-4"></span><span id="page-8-3"></span>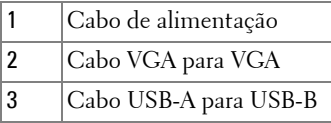

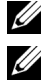

**NOTA:** 0 cabo USB não consta da embalagem do projector.

**NOTA:** 0 cabo USB deve estar conectado se pretender utilizar as funcionalidades Página Acima e Página Abaixo no controlo remoto.

## <span id="page-9-0"></span>**Ligação a um leitor de DVD**

#### <span id="page-9-4"></span><span id="page-9-1"></span>**Ligação a um Leitor de DVD Usando um Cabo S-Vídeo**

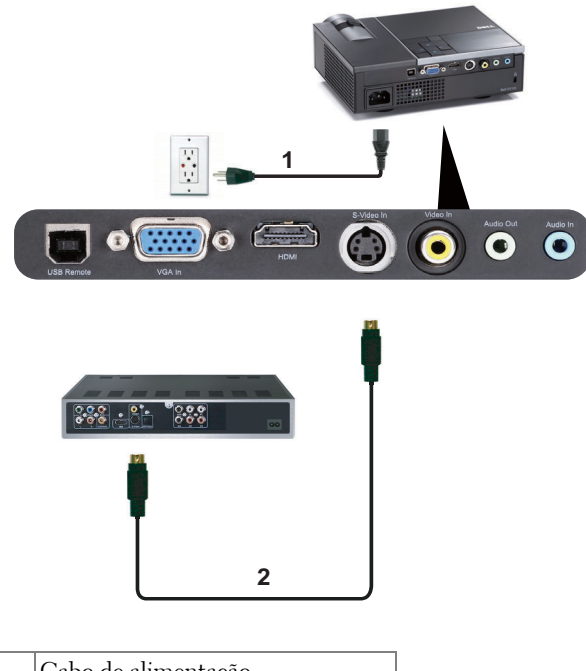

<span id="page-9-3"></span><span id="page-9-2"></span>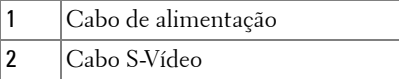

**NOTA:** 0 cabo S-vídeo não é fornecido juntamente com o projector. Pode comprar o cabo de Extensão S-Vídeo (15 mts/30 mts) no sítio Web da Dell em www.dell.com.

#### <span id="page-10-3"></span><span id="page-10-0"></span>**Ligação a um Leitor de DVDs com um Cabo de Sinal Composto**

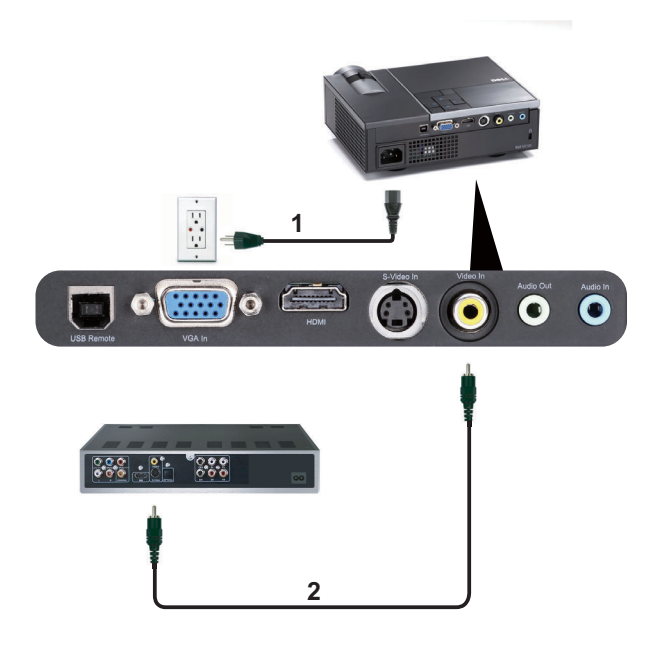

<span id="page-10-2"></span><span id="page-10-1"></span>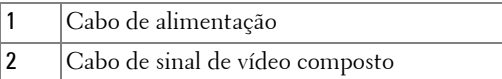

**NOTA:** O cabo de Vídeo Composto não é fornecido juntamente com o projector. Pode comprar o cabo de Extensão Vídeo Composto (15 mts/30 mts) no sítio Web da Dell em www.dell.com.

#### <span id="page-11-3"></span><span id="page-11-0"></span>**Ligação a um Leitor de DVDs com um Cabo de Sinal Componente**

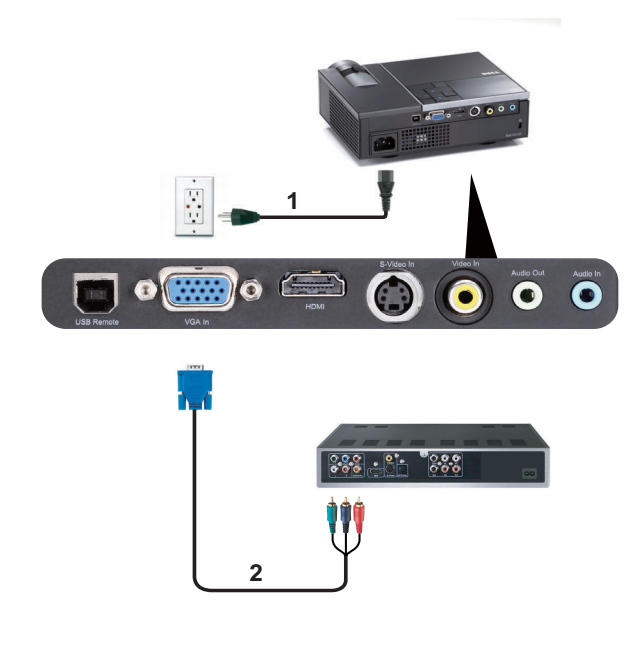

<span id="page-11-2"></span><span id="page-11-1"></span>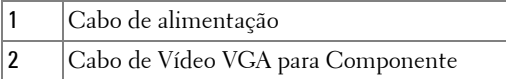

**NOTA:** O cabo de VGA para Vídeo Componente não é fornecido juntamente com o projector. Pode comprar o cabo de Extensão VGA para Vídeo Componente (15mts/30mts) no sítio Web da Dell em www.dell.com.

#### <span id="page-12-3"></span><span id="page-12-0"></span>**Ligação a um Leitor de DVDs Usando um Cabo HDMI**

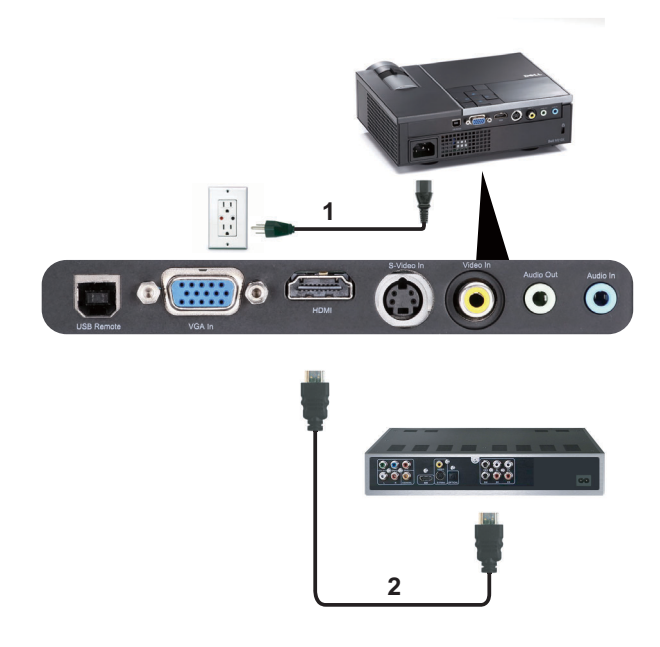

<span id="page-12-2"></span><span id="page-12-1"></span>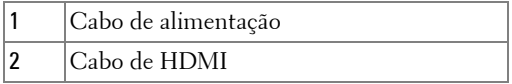

**NOTA:** O cabo HDMI não consta da embalagem do projector. O cabo HDMI pode ser comprado no web site da Dell em www.dell.com.

**3**

# <span id="page-13-0"></span>**Utilização do Projector**

## <span id="page-13-4"></span><span id="page-13-1"></span>**Ligar o Projector**

- **NOTA:** Ligue o projector antes de ligar a fonte (computador, leitor de DVD, etc.). O LED do botão Alimentação pisca em azul até ser premido.
- **1** Remova a tampa da lente.
- **2** Ligue o cabo de alimentação e os cabos de sinal apropriados ao projector. Para mais informações sobre a ligação do projector, consulte a secção ["Ligar o Projector"](#page-7-1)  [na página 8.](#page-7-1)
- **3** Prima o botão **Alimentação** (consulte a secção ["Utilização do Painel de Controlo"](#page-17-0)  [na página 18](#page-17-0) para localizar o botão **Alimentação** ).
- **4** Ligue a origem de sinal (computador, leitor de DVD, etc.).
- **5** Ligue a fonte de sinal ao projector usando o cabo adequado. Consulte a secção ["Ligar o Projector" na página 8](#page-7-1) para instruções sobre como ligar a fonte ao projector.
- **6** Por predefinição, a origem de entrada de sinal do projector está definida para VGA. Se necessário, altere a origem de entrada de sinal do projector.
- **7** Se tiver várias origens de sinal ligadas ao projector, prima o botão **Origem** no controlo remoto ou no painel de controlo para seleccionar a origem de sinal pretendida. Consulte a secção ["Utilização do Painel de Controlo" na página 18](#page-17-0) e ["Utilizar o Controlo Remoto" na página 21](#page-20-0) para localizar o botão **Origem**.

## <span id="page-13-3"></span><span id="page-13-2"></span>**Desligar o Projector**

- **ADVERTÊNCIA:** Desligue o projector após ter procedido ao encerramento correcto do mesmo, tal como explicado no seguinte procedimento.
- **1** Prima o botão **Alimentação**. Siga as instruções mostradas no ecrã para desilgar correctamente o projector.

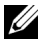

**NOTA:** Será apresentada a informação "Prima o Botão de Alimentação Para Desligar o Projector" no ecrã. A mensagem desaparece decorridos 5 segundos ou pode premir o botão Menu para sair.

**2** Prima o botão **Alimentação** novamente. As ventoinhas de arrefecimento continuam a funcionar durante 120 segundos.

**3** Para desligar o projector rapidamente, prima o botão Alimentação e mantenha durante 1 segundo enquanto as ventoinhas de arrefecimento ainda estiverem em funcionamento.

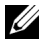

**NOTA:** Antes de ligar o projector novamente, aguarde 60 segundos para permitir que a temperatura interna estabilize.

<span id="page-14-3"></span>**4** Desligue o cabo de alimentação da tomada eléctrica e desligue o projector.

## <span id="page-14-0"></span>**Ajustamento da Imagem Projectada**

#### <span id="page-14-4"></span><span id="page-14-1"></span>**Elevar o Projector**

- **1** Prima o botão de **Elevação**.
- **2** Eleve o projector até atingir o ângulo de projecção pretendido e, de seguida, liberte o botão para fixar o pé de elevação nessa posição.
- **3** Utilize a roda de ajuste da inclinação para ajustar o ângulo de projecção.

#### <span id="page-14-2"></span>**Baixar o Projector**

- **1** Prima o botão de **Elevação** .
- **2** Baixe o projector e, a seguir, liberte o botão para fixar o pé elevatório na posição escolhida.

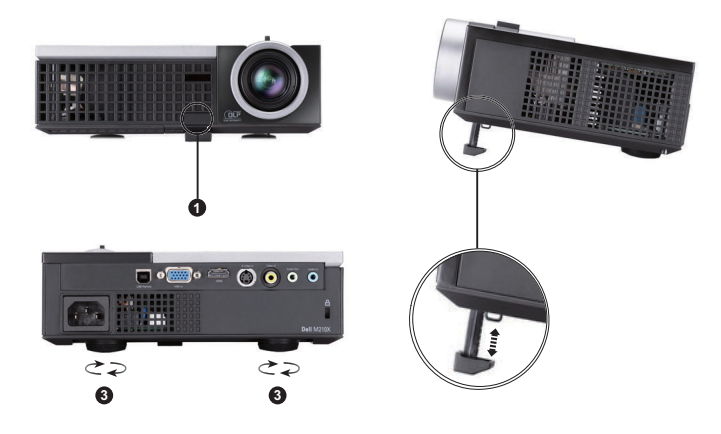

<span id="page-14-7"></span><span id="page-14-6"></span><span id="page-14-5"></span>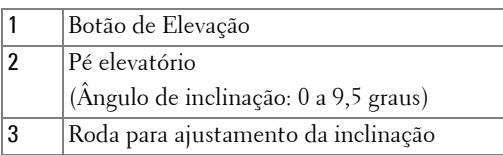

## <span id="page-15-3"></span><span id="page-15-0"></span>**Ajustamento do Zoom e da Focagem do Projector**

- **ATENÇÃO: Para evitar danos no projector, certifique-se de que a lente de zoom e o pé elevatório estão completamente retraídos antes de mover o projector ou antes de o colocar na respectiva mala de transporte.**
	- **1** Rode o botão de zoom para aplicar mais zoom ou menos zoom.
	- **2** Rode o anel de focagem até a imagem ficar nítida. O projector foca a partir de distâncias compreendidas entre 1 m e 12 m (3,28 e 39,37 pés).

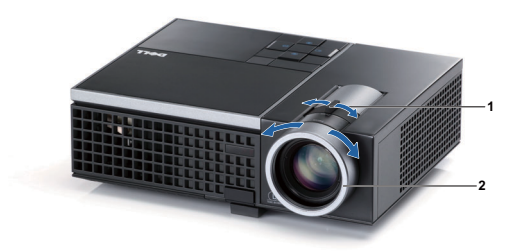

<span id="page-15-2"></span><span id="page-15-1"></span>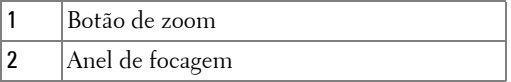

### <span id="page-16-0"></span>**Ajustamento do Tamanho da Imagem Projectada**

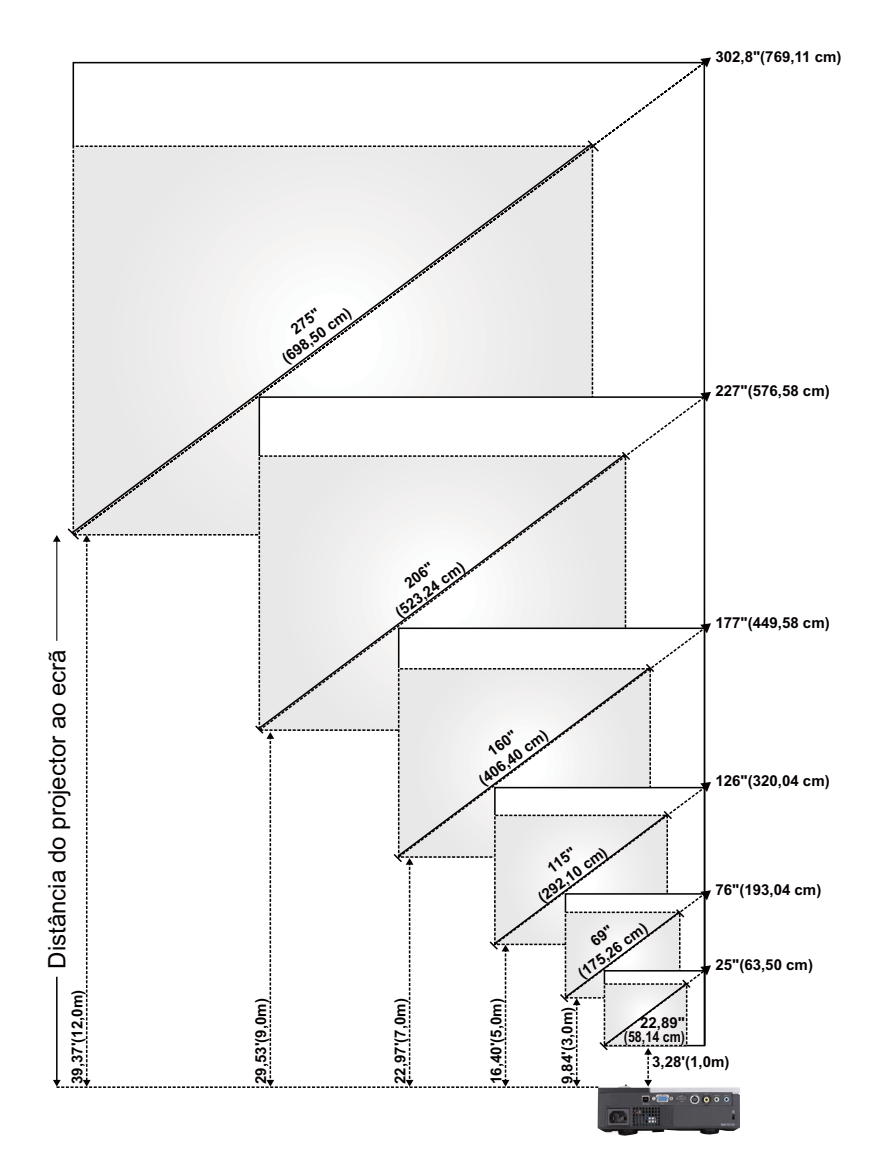

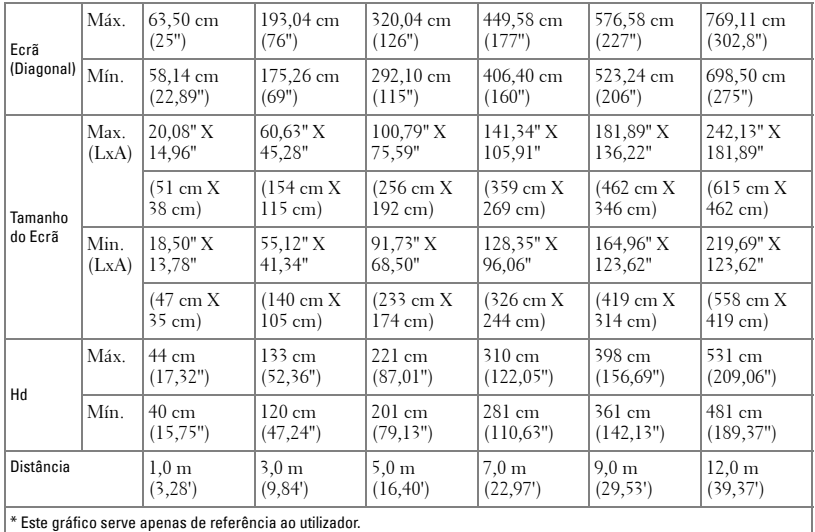

## <span id="page-17-1"></span><span id="page-17-0"></span>**Utilização do Painel de Controlo**

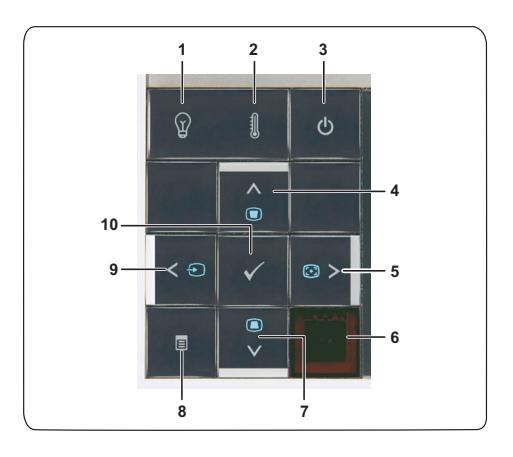

<span id="page-18-0"></span>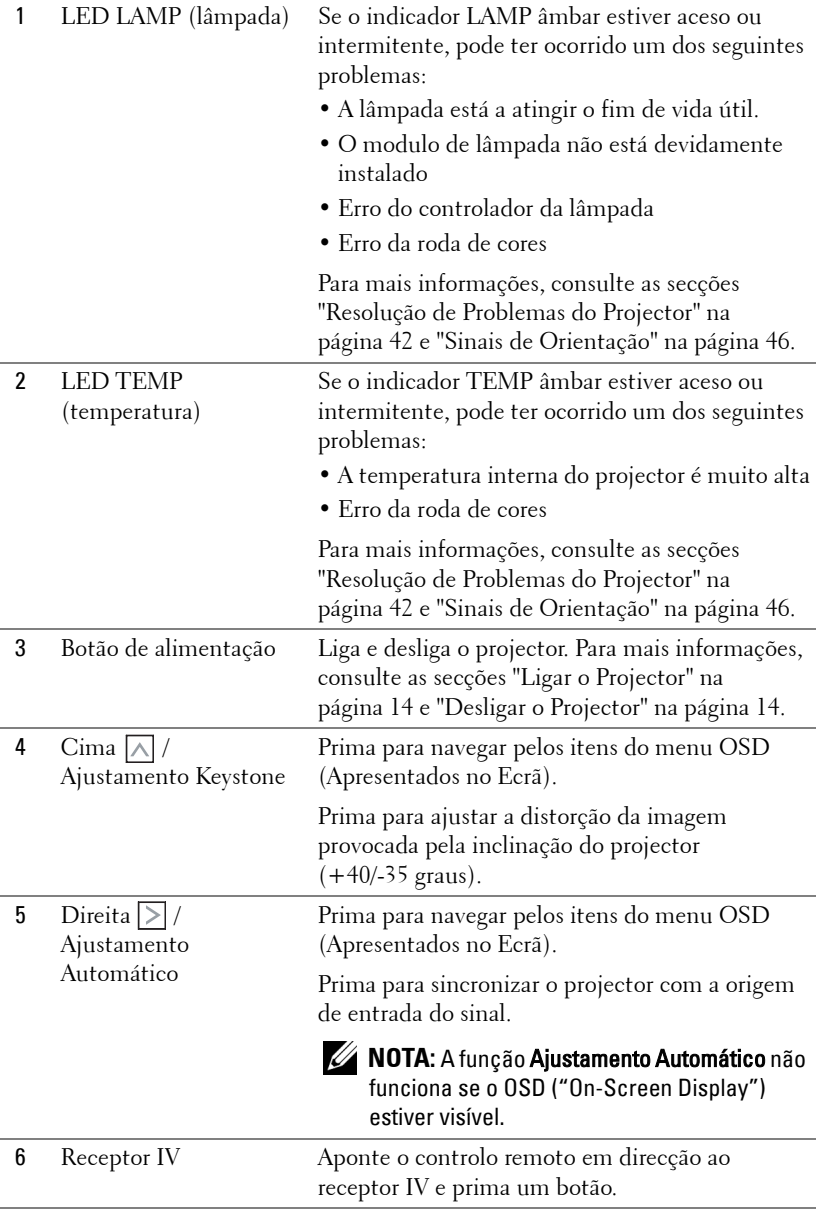

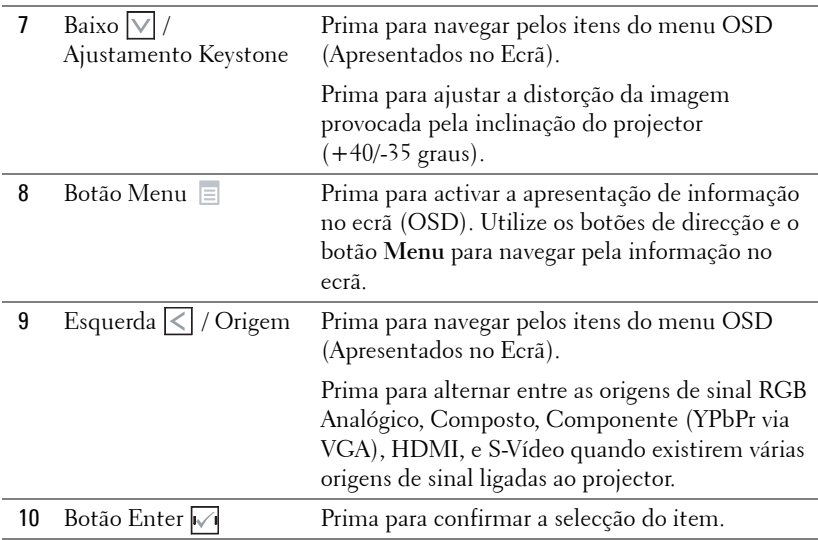

## <span id="page-20-1"></span><span id="page-20-0"></span>**Utilizar o Controlo Remoto**

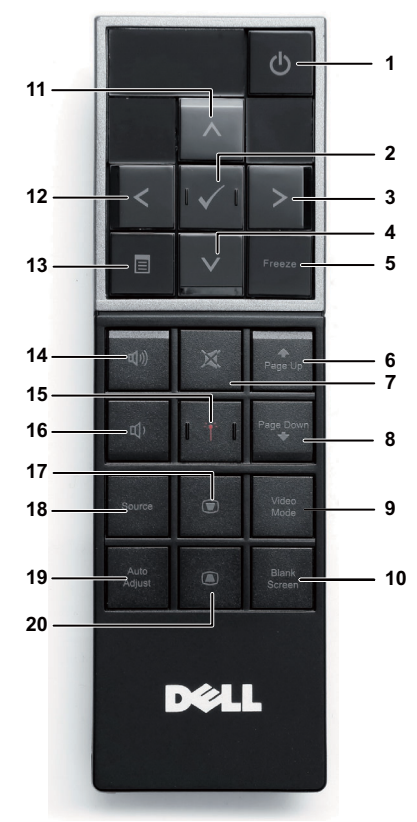

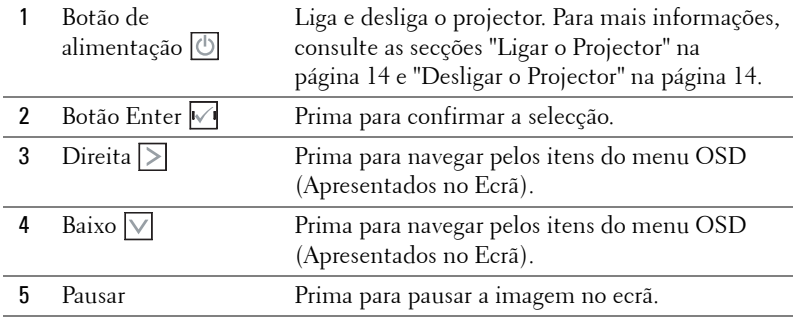

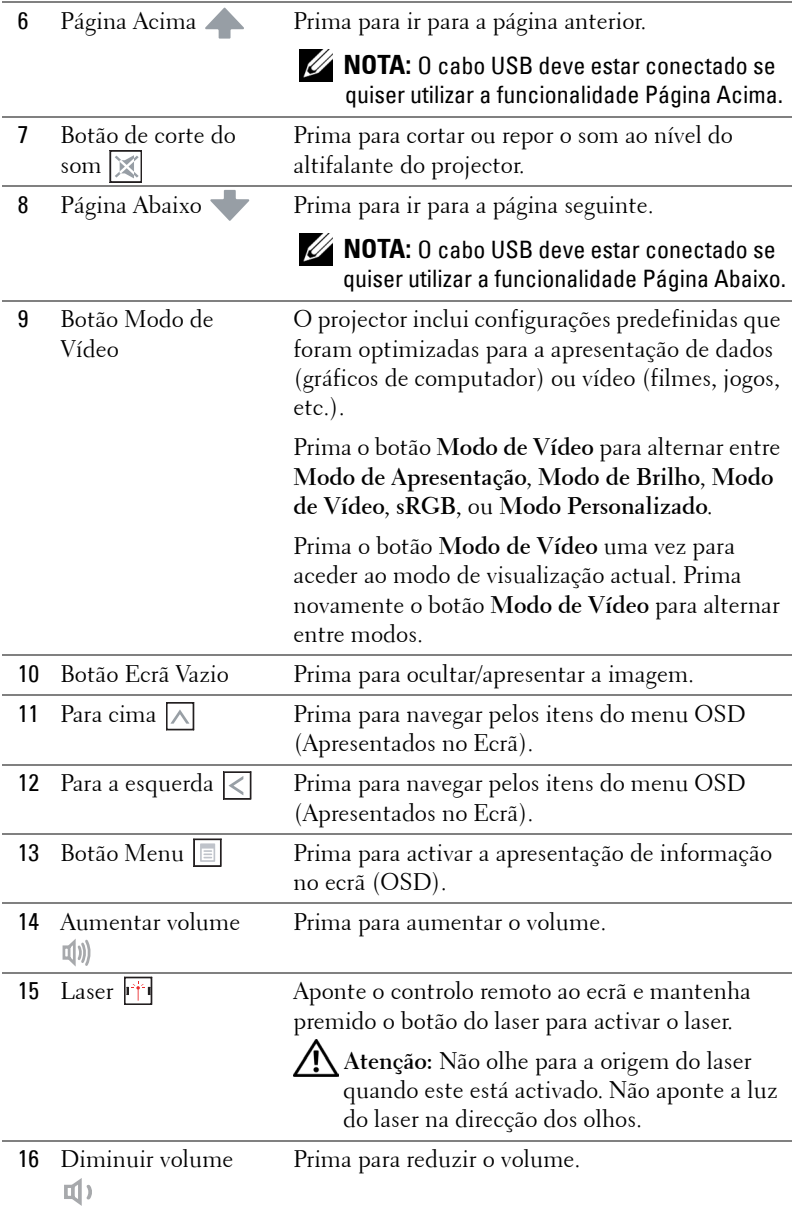

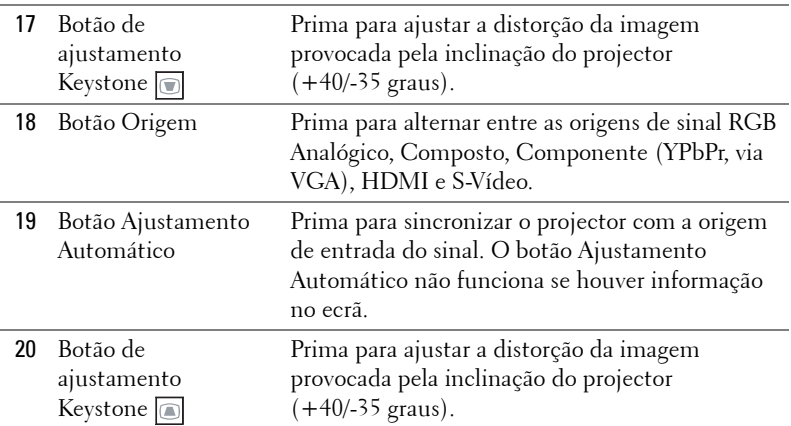

### <span id="page-23-0"></span>**Instalação das Pilhas do Controlo Remoto**

**NOTA:** Remova as pilhas do controlo remoto quando este não estiver em uso.

**1** Prima a patilha para tirar a tampa do compartimento das pilhas.

**2** Verifique a indicação de polaridade (+/-) nas pilhas.

**3** Insira as pilhas e alinhe a polaridade correctamente consoante as indicações no compartimento das pilhas.

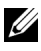

**NOTA:** Não misture tipos de pilhas diferentes nem utilize pilhas novas e pilhas novas em conjunto.

**4** Volte a inserir a tampa do compartimento das pilhas.

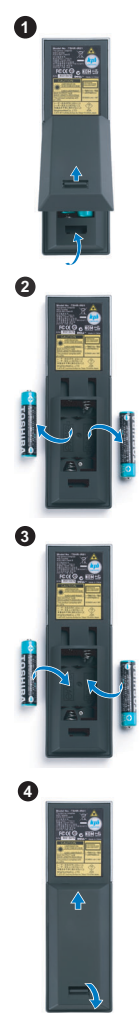

### <span id="page-24-0"></span>**Distância de Funcionamento Com o Controlo Remoto**

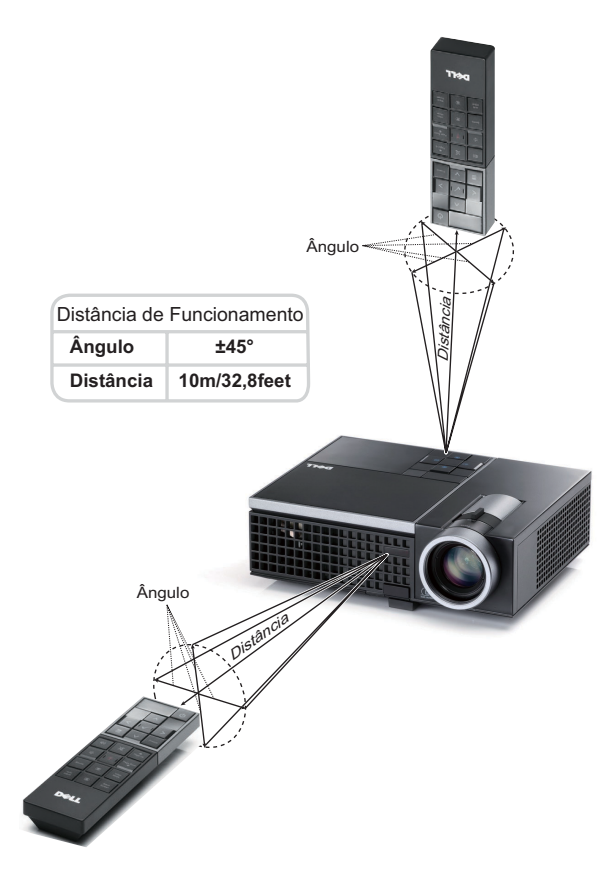

**NOTA:** A distância de funcionamento efcetiva pode variar ligeiramente do apresentado. Quando as pilhas estiverem fracas o controlo remoto pode não operar o projector devidamente.

## <span id="page-25-3"></span><span id="page-25-0"></span>**Utilização da Informação Apresentada no Ecrã (OSD)**

- O projector apresenta um menu OSD em vários idiomas, podendo esta ser apresentada com ou sem uma origem de entrada de sinal presente.
- Prima o botão Menu no painel de controlo ou no controlo remoto para abrir o menu principal.
- Para navegar pelos vários separadores no menu principal, prima o botão  $\leq$  ou  $\triangleright$  no painel de controlo do projector ou no controlo remoto.
- Para seleccionar um sub menu, prima o botão  $\sqrt{\phantom{a}}$  no painel de controlo do projector ou no controlo remoto.
- Para seleccionar uma opção, prima o botão  $\boxed{\wedge}$  ou  $\boxed{\vee}$  no painel de controlo do projector ou no controlo remoto. Quando um item é seleccionado, a cor desse item passa para azul escuro.
- Utilize os botões  $\leq$  ou  $\geq$  no painel de controlo ou no controlo remoto para ajustar as definições.
- Para regressar ao Menu Principal, vá ao separador Voltar e prima o botão  $\sqrt{\phantom{a}}$ no painel de controlo ou no controlo remoto.
- Para sair do menu OSD, vá ao separador SAIR e prima o botão  $\sqrt{\phantom{a}}$  ou prima o botão **Menu** directamente no painel de controlo ou no controlo remoto.

#### <span id="page-25-4"></span><span id="page-25-1"></span>**Menu Principal**

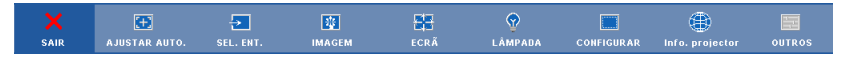

#### <span id="page-25-2"></span>**AJUSTAMENTO AUTOMÁTICO**

A opção Auto Adjust (Ajuste automático) ajusta automaticamente as opções **Horizontal**, **Vertical**, **Frequência** e **Rastreio** no modo de PC. Durante o Ajustamento automático, a mensagem seguinte é apresentada no ecrã.

Por favor aguarde...

#### <span id="page-26-1"></span><span id="page-26-0"></span>**SELECCIONAR ENTRADA**

O menu de selecção de Entrada permite-lhe seleccionar a fonte de entrada do seu projector.

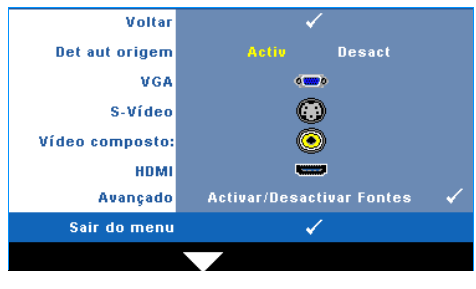

**DET AUT ORIGEM—**Seleccione a opção **Desact** (predefinição) para bloquear o sinal de entrada actual. Se premir o botão **Origem** quando o modo **Det aut origem** estiver definido para **Desact**, é possível seleccionar o sinal de entrada manualmente. Seleccione a opção **Activ** para detectar automaticamente os sinais de

entrada disponíveis. Se premir o botão **Origem** quando o projector está ligado, este encontra o primeiro sinal de entrada disponível.

**VGA—**Prima o botão **|**√ para detectar o sinal VGA.

**S-VíDEO—**Prima o botão para detectar o sinal S-Vídeo.

**VíDEO COMPOSTO—Prima o botão √ para detectar o sinal de Vídeo Composto.** 

**HDMI—**Prima o botão volpara detectar o sinal HDMI.

**AVANÇADO—**Prima para activar o menu **Seleccionar Entrada Avançado** .

#### **SELECCIONAR ENTRADA AVANÇADO**

O menu Seleccionar Entrada Avançado permite activar ou desactivar as origens de entrada.

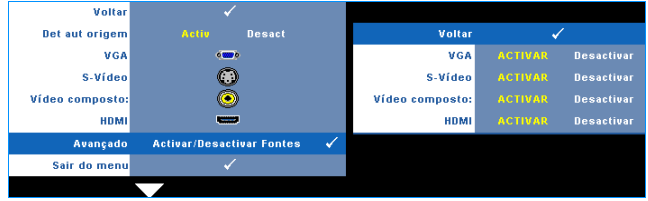

**VGA—**Use  $\leq$  e  $\geq$  para activar ou desactivar a entrada VGA.

**S-VíDEO—**Use  $\leq$  e  $\geq$  para activar ou desactivar a entrada S-Vídeo.

**VíDEO COMPOSTO—Use**  $\leq$  e  $\geq$  para activar ou desactivar a entrada de Vídeo Composto.

**HDMI—**Use  $\leq$  e  $\geq$  para activar ou desactivar a entrada de HDMI.

**NOTA:** Não é possível desactivar a origem de entrada em utilização. Tem de estar duas origens de entrada activadas a qualquer dado momento.

#### <span id="page-27-2"></span><span id="page-27-0"></span>**IMAGEM (no modo PC)**

Usando o menu **Imagem** , pode ajustar as definições de apresentação do seu projector. O menu Imagem, faculta as seguintes opções:

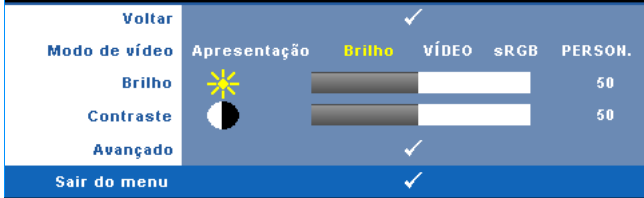

**MODO DE VíDEO—**Permite-lhe optimizar a imagem apresentada: **Apresentação**, **Brilho**, **Vídeo**, **sRGB** (proporciona uma representação de cor mais apropriada), e **Person.** (definição das definições preferidas). Se ajustar as definições de **Brilho**, **Contraste**, **Saturação**, **Nitidez**, **Tonalidade**, e **Avançado**, o projector muda automaticamente para a opção **Person.**.

Ø **NOTA:** Se ajustar as definições de Brilho, Contraste, Saturação, Nitidez, Tonalidade, e Avançado, o projector muda automaticamente para a opção Person..

**BRILHO**—Use  $\leq$  e  $\geq$  para ajustar o brilho da imagem.

**CONTRASTE—**Utilize  $|\langle e | \rangle$  para ajustar o contraste de apresentação.

**AVANÇADO—**Prima para activar o menu **Imagem Avançado**. Consulte ["IMAGEM AVANÇADO" na página 29.](#page-28-0)

#### <span id="page-27-3"></span><span id="page-27-1"></span>**IMAGEM (no Modo Vídeo)**

Usando o menu **Imagem** , pode ajustar as definições de apresentação do seu projector. O menu Imagem, faculta as seguintes opções:

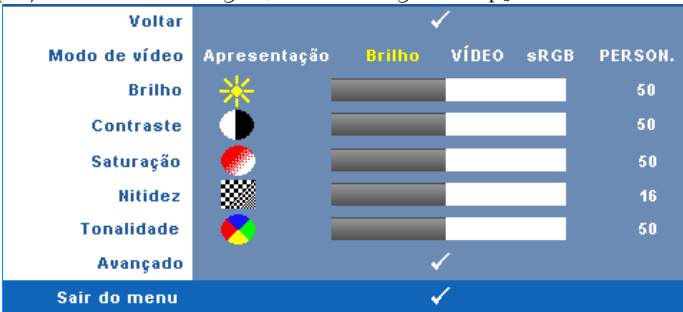

**MODO DE VíDEO—**Permite-lhe optimizar a imagem apresentada: **Apresentação**, **Brilho**, **Vídeo**, **sRGB** (proporciona uma representação de cor mais apropriada), e **Person.** (definir as definições preferidas).Se ajustar as definições de **Brilho**, **Contraste**, **Saturação**, **Nitidez**, **Tonalidade**, e **Avançado**, o projector muda

automaticamente para a opção **Person.**.

**NOTA:** Se ajustar as definições de Brilho, Contraste, Saturação, Nitidez, Ø Tonalidade, e Avançado, o projector muda automaticamente para a opção Person..

**BRILHO**—Utilize  $|\langle \cdot | e \rangle$  para ajustar o brilho da imagem.

**CONTRASTE—**Utilize  $\leq$  e  $\geq$  para ajustar o contraste de apresentação.

**SATURAÇÃO—**Permite ajustar a origem do sinal de vídeo entre preto e do branco e cor saturada. Prima o botão  $\leq$  para reduzir a quantidade de cor na imagem e o  $\text{botão}$  para aumentar a quantidade de cor na imagem.

**NITIDEZ—**Prima o botão  $\leq$  para diminuir a nitidez e prima o botão  $\geq$  para aumentar a nitidez.

**TONALIDADE—**Prima  $\leq$  para aumentar a intensidade do verde na imagem e  $\geq$ para aumentar a intensidade do vermelho na imagem (disponível apenas para o sinal NTSC).

**AVANÇADO—**Prima <sub>[11]</sub> para activar o menu **Imagem Avançado** . Consulte a secção [IMAGEM AVANÇADO](#page-28-0)abaixo.

**22 NOTA: Saturação, Nitidez, e Tonalidade** só estão disponíveis quando a origem de entrada for de sinal Composto ou S-Vídeo.

#### <span id="page-28-0"></span>**IMAGEM AVANÇADO**

Usando o menu Imagem Avançado , pode ajustar as definições de apresentação do seu projector. O menu Imagem Avançado, faculta as seguintes opções:

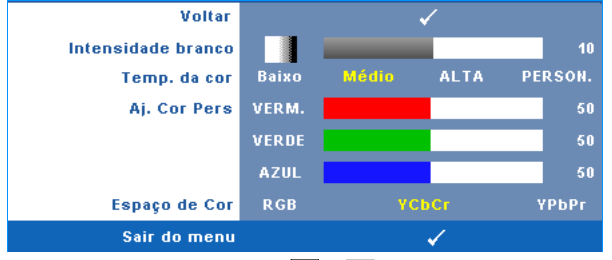

**INTENSIDADE BRANCO—Utilize**  $\leq$  e  $\geq$  para ajustar a intensidade de branco do ecrã. **TEMP. DA COR—**Permite-lhe ajustar a temperatura da cor. O ecrã parece mais frio a temperaturas de cor mais altas e mais quente a temperaturas de cor mais baixas. Quando estiver a activar os valores no menu **Ajuste da Cor** , o modo Personalização fica activado. Os valores são guardados no modo Personalização.

**AJ. COR PERS—**Permite-lhe ajustar manualmente as cores vermelho, verde, e azul.

**ESPAÇO DE COR—**Permite-lhe seleccionar o espaço de cor, as opções são: RGB, YCbCr, e YPbPr.

#### <span id="page-29-1"></span><span id="page-29-0"></span>**ECRÃ (no modo PC)**

Usando o menu **Ecrã** , pode ajustar as definições de apresentação do seu projector. O menu Imagem, faculta as seguintes opções:

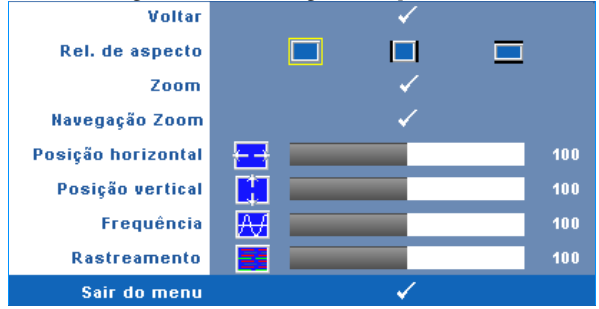

**REL. DE ASPECTO—**Permite-lhe seleccionar uma relação de aspecto para ajustar a forma como a imagem é apresentada.

- Original Seleccione Original para manter a relação de aspecto da imagem projectada de acordo com a origem de entrada.
- $\Box$  4:3 A origem de entrada ajusta para o ecrã e projecta uma imagem 4:3.
- Panorâmico A origem de entrada é ajustada para a largura do ecrã para projectar uma imagem panorâmica.

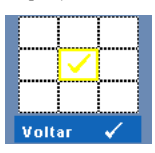

Zoom

**ZOOM—**Prima para activar o menu **Zoom** .

Seleccione a área a aumentar e prima  $\sqrt{ }$  para visualizar a imagem aumentada.

> Ajuste a escala da imagem premindo  $\leq$  ou  $\geq$  e prima  $\sqrt{ }$  para visualizar.

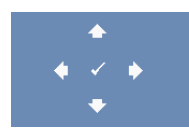

**NAVEGAÇÃO ZOOM—**Prima para activar o menu **Navegação de Zoom** .

Prima  $\leq$   $\leq$   $\leq$   $\leq$   $\leq$   $\leq$   $\leq$  para navegar pelo ecrã de projecção.

**Posição HORIZONTAL—**Prima  $\leq$  para mover a imagem para a esquerda e  $\geq$  para mover a imagem para a direita.

**Posição VERTICAL—Prima**  $\leq$  para mover a imagem para baixo e  $\geq$  para mover a imagem para cima.

**FREQUÊNCIA—**Permite-lhe alterar a frequência de relógio da apresentação dos dados de forma a corresponder à frequência da placa gráfica do seu computador. Se vir uma onda vertical trémula, utilize a opção **Frequência** para minimizar o aparecimento de tais barras. Este é apenas um ajuste grosseiro.

**RASTREAMENTO—**Esta opção sincroniza a fase do sinal com a placa gráfica. Se vir uma imagem instável ou trémula, utilize a opção **Rastreamento** para corrigir a situação. Esta é uma opção de ajuste fino.

#### <span id="page-30-1"></span><span id="page-30-0"></span>**ECRÃ (no modo de Vídeo)**

Usando o menu **Ecrã** , pode ajustar as definições de apresentação do seu projector. O menu Imagem, faculta as seguintes opções:

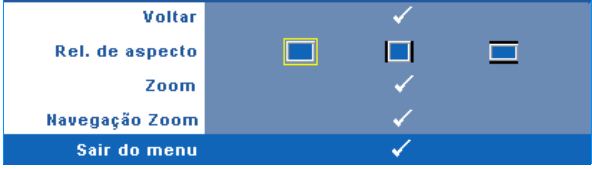

**REL. DE ASPECTO—**Permite-lhe seleccionar uma relação de aspecto para ajustar a forma como a imagem é apresentada.

- Original Seleccione Original para manter a relação de aspecto da imagem projectada de acordo com a origem de entrada.
- 4:3 A origem de entrada ajusta para o ecrã e projecta uma imagem 4:3.
- Panorâmico A origem de entrada é ajustada para a largura do ecrã para projectar uma imagem panorâmica.

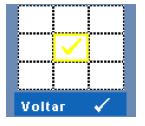

**ZOOM—**Prima para activar o menu **Zoom** .

Seleccione a área a aumentar e prima y para visualizar a imagem aumentada.

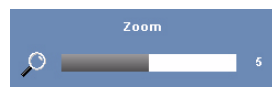

Ajuste a escala da imagem premindo  $\leq$  ou  $\geq$  e prima  $\sqrt{ }$  para visualizar.

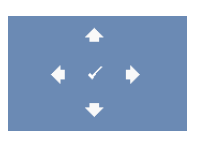

**NAVEGAÇÃO ZOOM—**Prima para activar o menu **Navegação de Zoom** .

Prima  $\boxed{\leq}$   $\boxed{\geq}$   $\boxed{\wedge}$   $\boxed{\vee}$  para navegar pelo ecrã de projecção.

#### <span id="page-31-2"></span><span id="page-31-0"></span>**LÂMPADA**

Usando o menu **LÂMPADA**, pode ajustar as definições de apresentação do seu projector. O menu Lâmpada, faculta as seguintes opções:

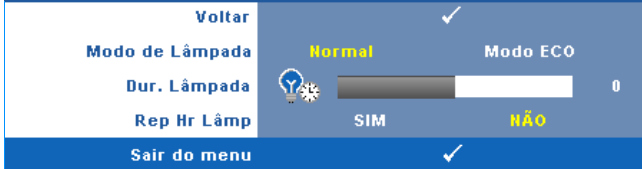

**MODO DE LÂMPADA—**Permite seleccionar entre os modos Normal e Eco.

O modo Normal funciona no nível máximo. O modo ECO funciona a um nível mínimo, o que prolonga a vida útil da lâmpada e permite-lhe desfrutar de um funcionamento mais silencioso com uma redução da luminância ao nível do ecrã.

**DUR. LÂMPADA—**Esta opção apresenta o número de horas de funcionamento da lâmpada desde a reposição do contador.

**REP HR LÂMP—**Seleccione **Sim** para restaurar o contador da lâmpada.

#### <span id="page-31-3"></span><span id="page-31-1"></span>**CONFIGURAR**

O menu Configurar permite ajustar as definições de Idioma, Modo de Projector, Keystone e Visualização 3D.

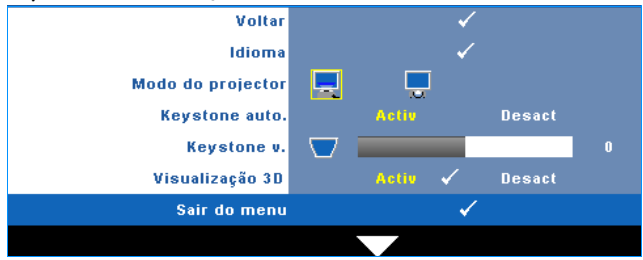

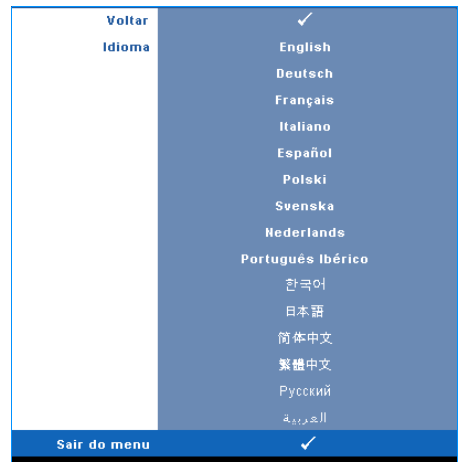

**IDIOMA—**Permite definir o idioma do OSD. Prima  $\sqrt{ }$  para activar o menu Idioma.

**MODO DO PROJECTOR—**Permite-lhe seleccionar o modo do projector, consoante a forma como o projector estiver montado.

- Projecção frontal-em cima de uma secretária Esta é a opção predefinida.
- Projecção posterior-em cima de uma secretária O projector inverte a imagem para que possa projectar por detrás de um ecrã translúcido.

**KEYSTONE AUTO.—**Seleccione **Activ** para activar a correcção automática da distorção vertical da imagem causada pela inclinação do projector.

**KEYSTONE V.—**Esta opção permite ajustar manualmente a distorção da imagem provocada pela inclinação do projector.

**VISUALIZAçãO 3D—**Seleccione Activar para iniciar a função de Visualização 3D. A predefinição é Desligado.

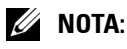

- 1. Se desejar criar uma experiência 3D, precisará de outros componentes:
	- a PC/Portátil com uma placa gráfica com função quad buffer e saída de sinal de 120 Hz.
	- b Óculos 3D "Activos" com DLP Link™.
	- c Conteúdo 3D. Ver "Nota 4".
	- d Leitor 3D. (Exemplo: Leitor estereoscópico...)
- 2. Active a função 3D quando satisfizer uma das condições indicadas abaixo:
	- a Uma placa gráfica do PC/Portátil capaz de transmitir um sinal de 120 Hz através de um cabo VGA ou HDMI.
- b Transmissão de conteúdos 3D através de Vídeo e S-Video.
- 3. Quando o projector detectar qualquer das fontes de entrada (indicadas acima), active a visualização 3D em "Configurar" -> "Visualização 3D" no menu OSD.
- 4. A função 3D suporta as seguintes taxas de actualização:
	- a VGA/HDMI 1280 x 720 120 Hz
	- b Vídeo Composto/S-Video 60 Hz
	- c Componente 480i
- 5. O sinal VGA recomendado para computadores portáteis é o modo de saída Única (o modo de saída Dupla não é recomendado).

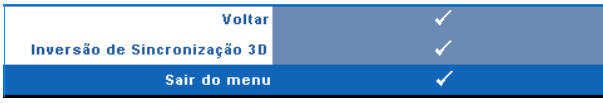

**Inversão de Sincronização 3D—**Se visualizar uma imagem discreta ou sobreposta durante a utilização de óculos 3D DLP, pode ser necessário executar a função "Inverter" para obter a melhor correspondência na sequência de imagens esquerda/direita e obter a imagem correcta. (para óculos 3D DLP)

#### <span id="page-34-0"></span>**INFORMAÇÕES**

O menu de Informações apresenta as definições actuais do projector.

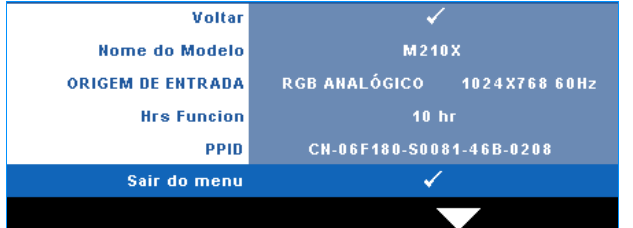

#### <span id="page-34-3"></span><span id="page-34-1"></span>**OUTROS**

O menu Outros permite alterar as definições de Menu, Ecrã, Áudio, Alimentação, Segurança, e Legendas Ocultas (somente para NTSC). Também é possível executar o Padrão Teste e Predefinições de Fábrica.

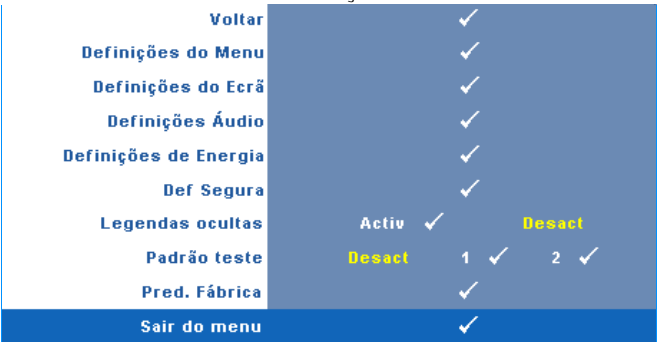

<span id="page-34-2"></span>**DEFINIÇÕES DO MENU—**Seleccione e prima <sub>[17]</sub> para activar as definições de menu. As definições de menu consistem das seguintes opções:

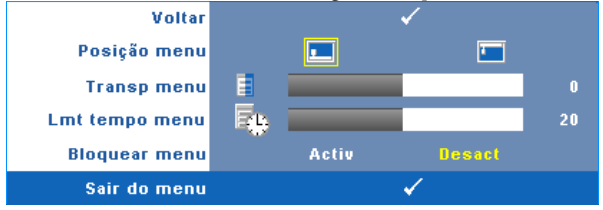

<span id="page-34-4"></span>**POSIÇÃO MENU—**Permite-lhe alterar a posição do menu OSD no ecrã.

<span id="page-35-7"></span>**TRANSP MENU—**Seleccione para mudar o nível de transparência do fundo do menu.

<span id="page-35-5"></span>**LMT TEMPO MENU.** Esta opção permite-lhe definir o tempo para a desactivação do OSD . Por defeito, o menu desaparece após 20 segundos de inactividade.

<span id="page-35-0"></span>**BLOQUEAR MENU—**Seleccione **Activ** para activar o bloqueio do menu OSD e fazer com que este fique oculto. Seleccione a opção **Desact** para desactivar a função de bloqueio do menu. Se quiser desactivar a função de bloqueio do menu e a informação no ecrã desaparecer, prima o botão **Menu** no painel de controlo ou no controlo remoto durante 15 segundos e de seguida desactive a função.

<span id="page-35-3"></span>**DEFINIÇÕES DO ECR×Seleccione e prima <sub>por</sub> para activar as definições do ecrã. As definições do ecrã consistem das seguintes opções:** 

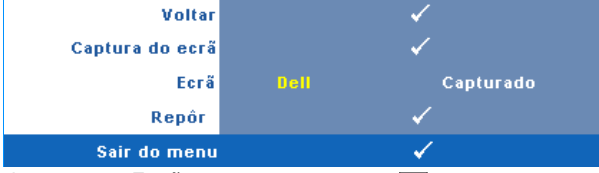

<span id="page-35-1"></span>**CAPTURA DO ECR×Seleccione e prima <sub>para</sub> capturar a apresentação no** ecrã, é apresentada a seguinte mensagem no ecrã.

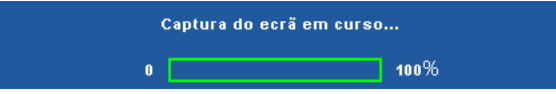

**NOTA:** Para capturar uma imagem completa, certifique-se de que a origem de entrada do sinal ligada ao projector tem uma resolução de 1024 x 768.

<span id="page-35-4"></span>**ECR×**Seleccione **Dell** para usar o logótipo Dell como papel de parede. Seleccione **Capturado** para definir a imagem capturada como papel de parede.

<span id="page-35-6"></span>**REPÔR**—Seleccione e prima  $\sqrt{ }$  para eliminar a imagem capturada e regressar à definição predefinida.

<span id="page-35-2"></span>DEFINIÇÕES ÁUDIO—Seleccione e prima <sub>[17]</sub> para alterar as definições de áudio. As definições de áudio consistem das seguintes opções:

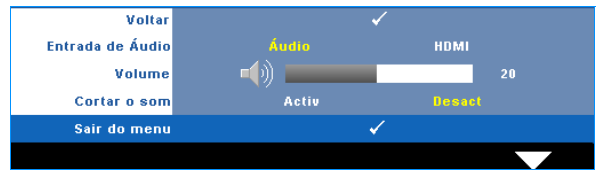

<span id="page-36-3"></span>**ENTRADA DE ÁUDIO—**Seleccione a fonte da Entrada de Áudio, as opções são: Áudio e HDMI.

<span id="page-36-5"></span>**VOLUME—**Prima  $\leq$  para diminuir o volume e  $\geq$  para aumentar o volume.

<span id="page-36-0"></span>**CORTAR O SOM—**Permite cortar o som de entrada e de saída de áudio.

<span id="page-36-1"></span>**DEFINIÇÕES DE ENERGIA—**Seleccione e prima  $\sqrt{ }$  para activar as definições de alimentação. O menu de definições de alimentação consiste das seguintes opções:

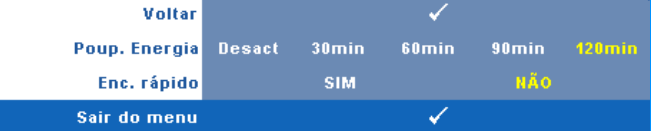

<span id="page-36-4"></span>**POUP. ENERGIA—**Seleccione **Desact** para desactivar o modo de Poupança de Energia. Por predefinição, o projector está definido para entrar no modo de poupança de energia após 120 minutos de inactividade. É apresentada uma mensagem de aviso no ecrã com uma contagem decrescente de 60 segundos antes de mudar para o modo de poupança de energia. Prima qualquer botão durante o período de contagem para parar o modo de poupança de energia.

Também pode definer um período diferente para entrar no modo de poupança de energia. O período de tempo é o tempo que pretende que o projector aguarde sem entrada de sinal. A poupança de energia pode ser definida para 30, 60, 90, ou 120 minutos.

Se não for detectado nenhum sinal de entrada durante o período de espera, o projector desliga a lâmpada e entra no modo de poupança de energia. Se for detectado um sinal de entrada durante o período de espera, o projector liga automaticamente. Se não for detectado um sinal de entrada no espaço de duas horas durante o modo de poupança de energia, o projector alterna do modo de Poupança de Energia para o Modo de Suspensão. Para ligar o projector prima o botão de Alimentação.

<span id="page-36-2"></span>**ENC. RÁPIDO—**Seleccione **Sim** para desligar o projector com único premir do botão **Alimentação** . Esta função permite ao projector desligar rapidamente com uma velocidade das ventoinhas maior. Pode ocorrer um ruído acústico ligeiramente maior durante o desligar rápido.

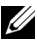

**NOTA:** Antes de ligar o projector novamente, aguarde 60 segundos para permitir que a temperatura interna estabilize. O projector demorará mais tempo a ligar se tentar ligá-lo de seguida. A ventoinha de arrefecimento funcionará à velocidade máxima durante 30 segundos para estabilizar a temperatura interna.

**DEF SEGURA—**Seleccione e prima  $\sqrt{ }$  para activar as definições de segurança. O menu de definições de segurança permite activar e definir a protecção por senha.

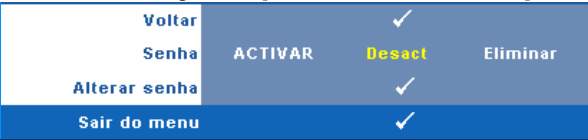

<span id="page-37-0"></span>**SENHA—**Ao activar a utilização de uma senha de protecção, será apresentado um ecrã que lhe pede para introduzir uma senha sempre que ligar a ficha à tomada eléctrica e ligar o projector. Por predefinição, esta função encontra-se desactivada. É possível activar esta funcionalidade ao seleccionar **Activ**. Se a senha tiver sido definida anteriormente, digite a senha primeiro e seleccione a função. A função de protecção mediante introdução de uma senha será activada da próxima vez que ligar o projector. Se activar esta função, ser-lhe-á pedido para introduzir a senha do projector após ligar o projector:

- 1 Primeiro pedido para introdução da senha:
- **a** Aceda ao menu Outros, prima  $\sqrt{ }$  e depois seleccione Senha para **Activar** as definições de senha.

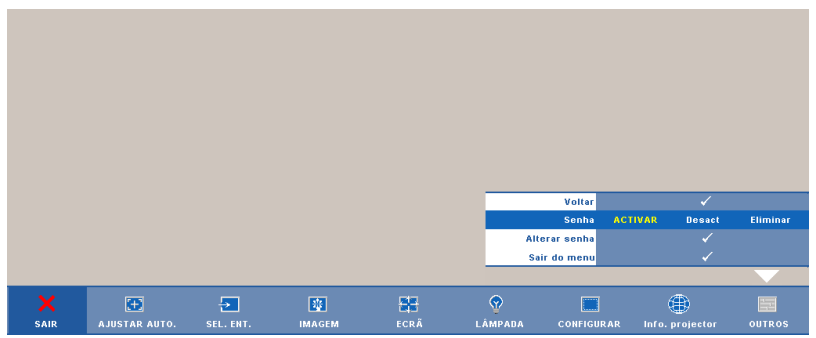

**b** Activar a função de Senha fará aparecer um ecrã para introdução de caracteres, introduza um número composto por 4 dígitos e prima o botão  $\sqrt{ }$ .

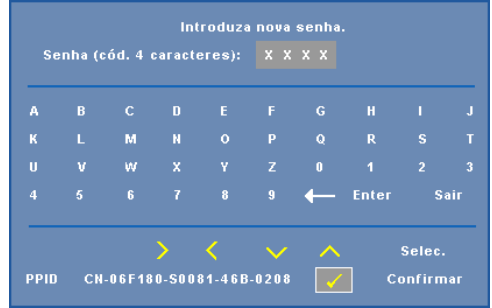

- **c** Para confirmar, introduza novamente a senha.
- **d** Se a confirmação da senha for feita com êxito, pode aceder às funções e utilitários do projector.
- 2 Caso tenha introduzido uma senha inválida, ser-lhe-ão dadas mais 2 tentativas. Após três tentativas inválidas, o projector desliga-se automaticamente.

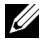

**ZA NOTA:** Se se esquecer da sua senha, contacte a DELL™ ou uma equipa de suporte qualificado.

- 3 Para desactivar a função de senha, seleccione **Desact** para desactivar a função.
- 4 Para eliminar a senha, seleccione **Eliminar.**

**ALTERAR SENHAS—**Introduza a senha original, de seguida introduza a senha nova e confirme-a novamente.

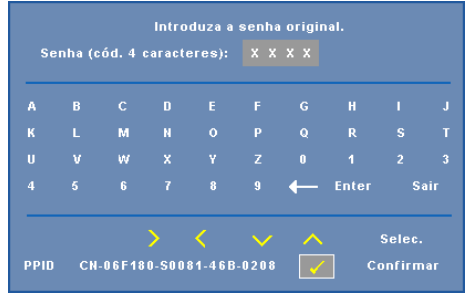

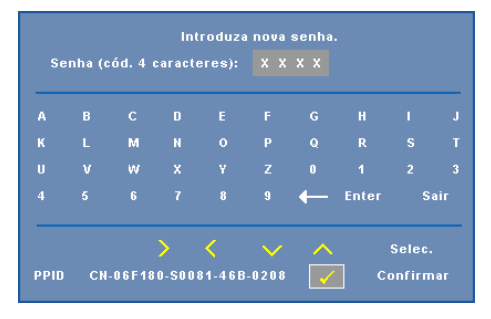

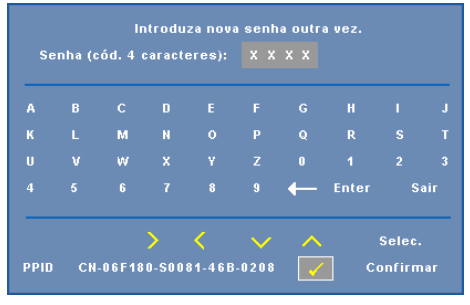

<span id="page-39-0"></span>**LEGENDAS OCULTAS—**Seleccione **Activ** para activar as legendas ocultas e active o menu de legendas ocultas. Seleccione uma opção de legendas ocultas: CC1, CC2, CC3, e CC4.

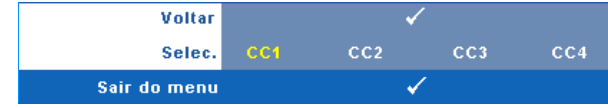

<span id="page-40-0"></span>**ZA NOTA:** A opção de legendas ocultas está disponível apenas para NTSC.

**PADRÃO TESTE—**O Padrão Teste é usado para testar a focagem e a resolução.

É possível activar ou desactivar o **Padrão Teste** ao seleccionar **Desact, 1** ou **2**. Também é possível invocar o **Padrão Teste 1** ao premir e manter os botões  $\|\equiv\|$  e no painel de controlo em simutâneo durante 2 segundos. Também é possível invocar o padrão teste 2 ao premir e manter os botões  $\Box$  e  $\Diamond$  no painel de controlo em simultâneo durante 2 segundos.

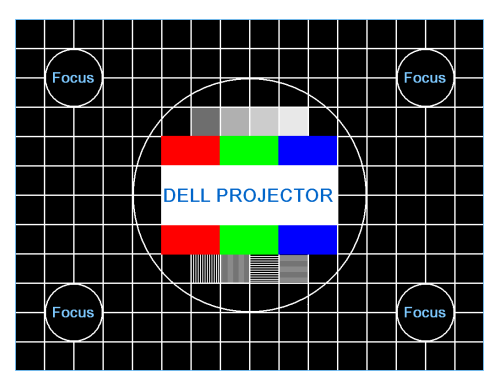

Padrão Teste 1:

Padrão Teste 2:

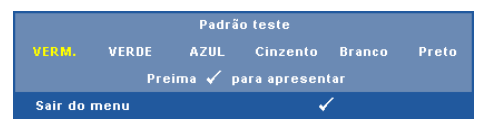

<span id="page-40-1"></span>**PRED. FÁBRICA—**Seleccione e prima <sub>[77]</sub> para restaurar todas as definições para a predefinição de fábrica; é apresentada a seguinte mensagem de aviso.

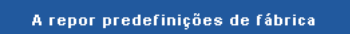

Os itens repostos incluem as definições relativas aos sinais provenientes do computador e aos sinais de vídeo.

# **4**

## <span id="page-41-2"></span><span id="page-41-1"></span><span id="page-41-0"></span>**Resolução de Problemas do Projector**

Se tiver problemas com o projector, consulte as seguintes sugestões para resolução de problemas. Se o problema persistir, contacte a Dell™. Consulte Contactar a Dell™ na página [página 54](#page-53-1)

Não aparece qualquer imagem no ecrã.

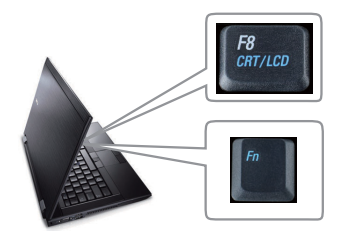

#### **Problema Solução Possível**

- <span id="page-41-3"></span>• Certifique-se de que a tampa da lente está removida e de que o projector está ligado.
- Certifique-se de que escolheu a origem de entrada de sinal correcta no menu INPUT SELECT (Selecção de entrada).
- Certifique-se de que a porta gráfica externa está activada. Se estiver a utilizar um portátil Dell™, prima <del>m como</del> (Fn+F8). Se estiver a utilizar um computador de outra marca, consulte a respectiva documentação Se as imagens não forem mostradas correctamente, actualize o controlador de vídeo do computador. Se estiver a usar um computador Dell, **visite o site support.dell.com**.
- Certifique-se de que todos os cabos estão devidamente ligados. Consulte ["Ligar o](#page-7-1)  [Projector" na página 8](#page-7-1).
- Certifique-se de que os pinos dos conectores não estão dobrados ou partidos.
- Certifique-se de que a lâmpada está instalada correctamente (consulte ["Substituição da Lâmpada" na página 48\)](#page-47-0).
- Utilize **Padrão de Teste** no menu **Outros**. Certifique-se de que as cores do padrão de teste estão correctas.

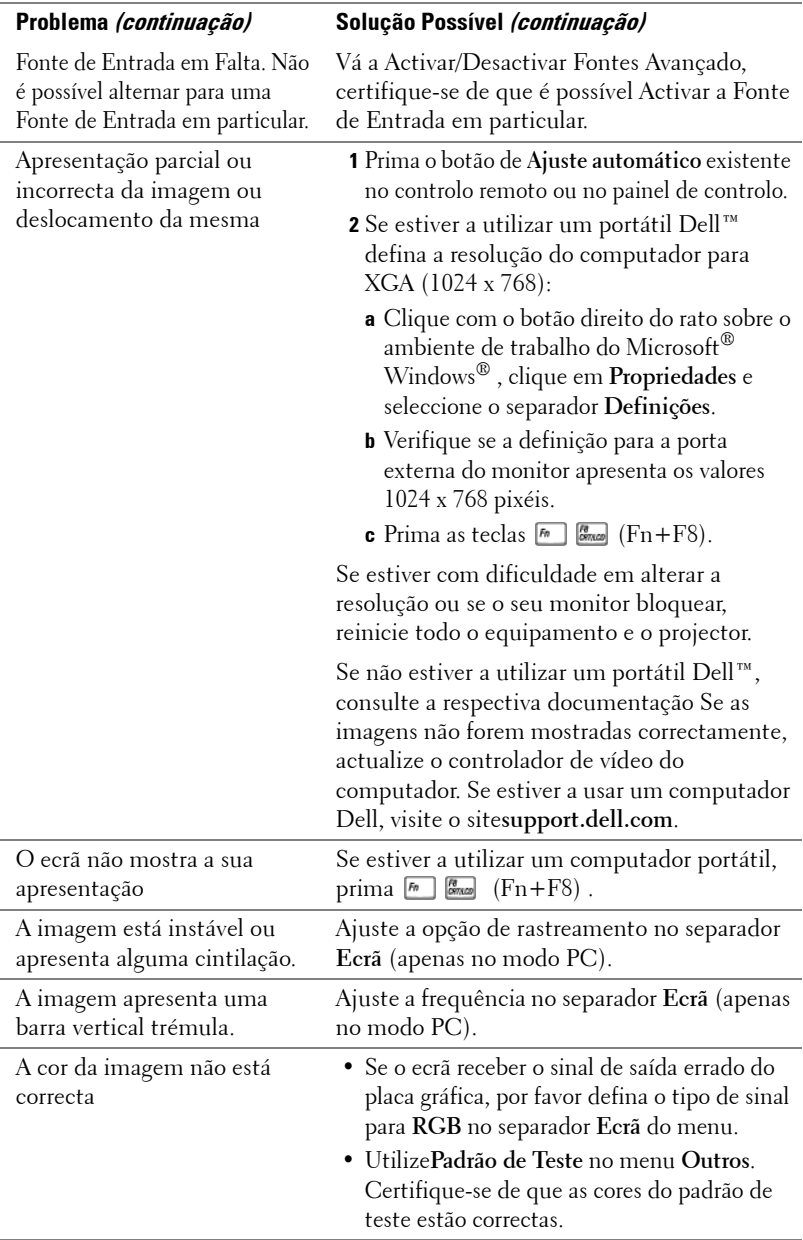

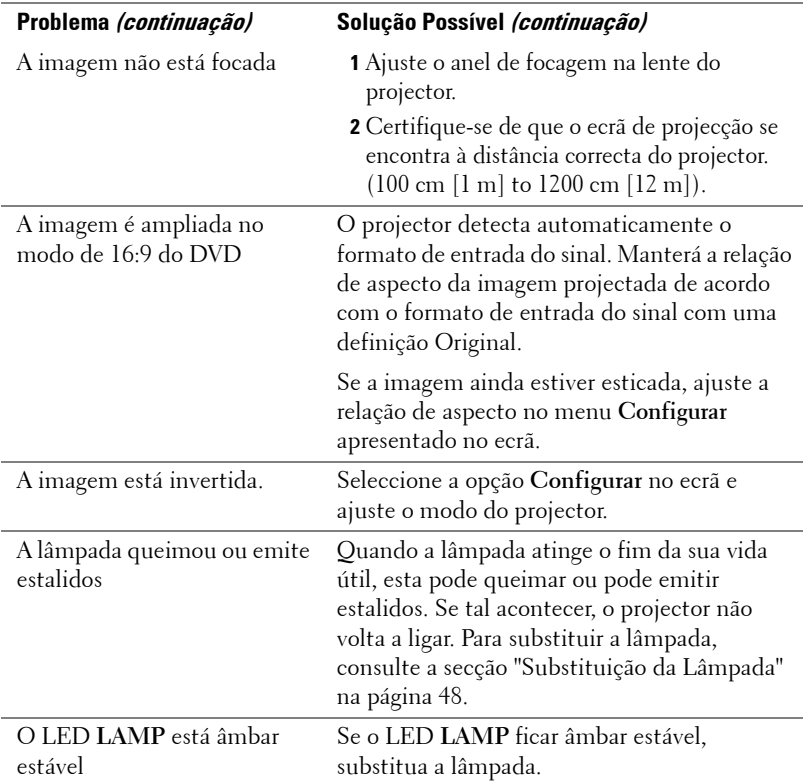

<span id="page-44-0"></span>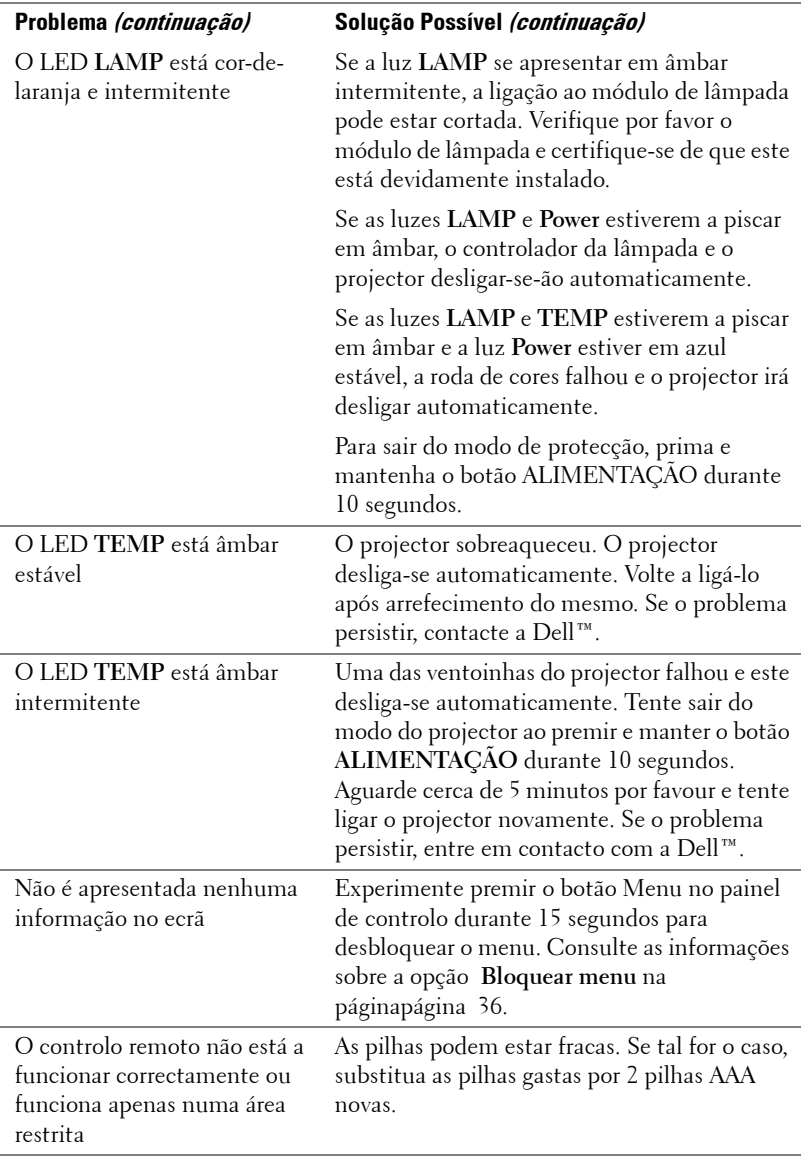

## <span id="page-45-1"></span><span id="page-45-0"></span>**Sinais de Orientação**

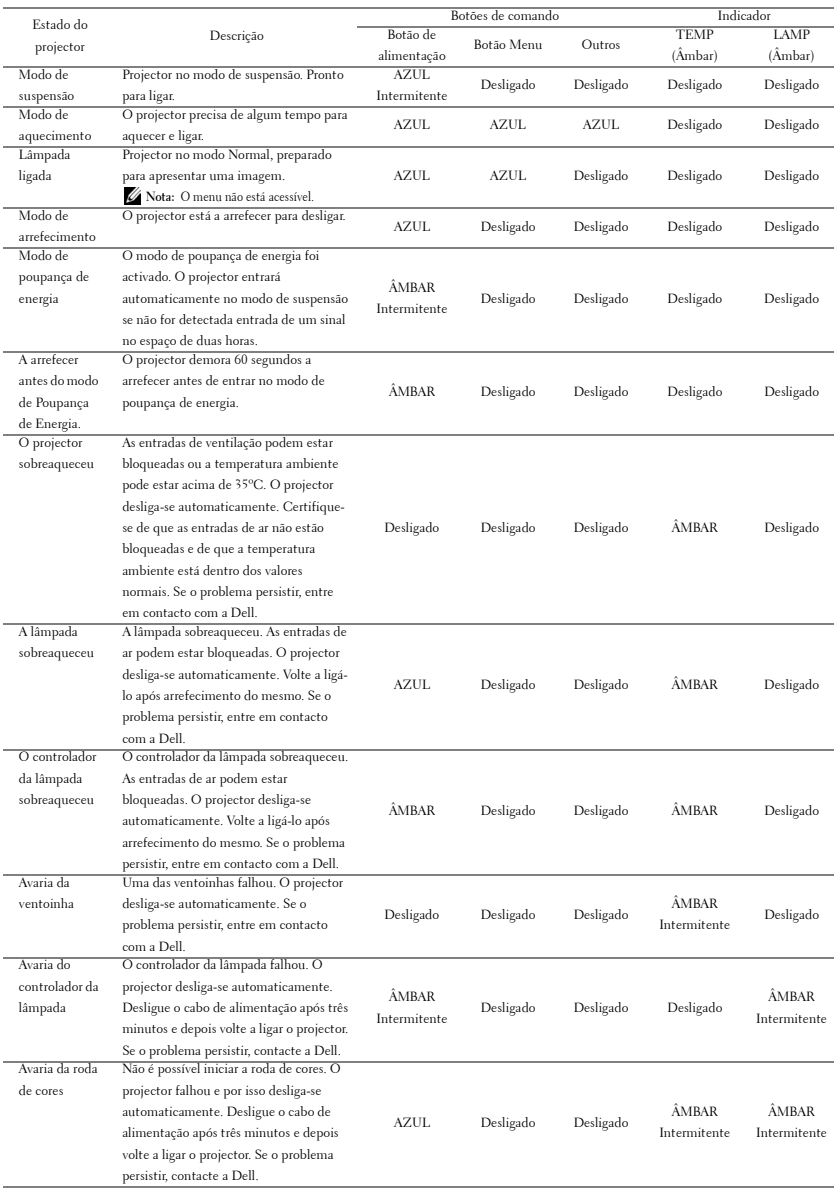

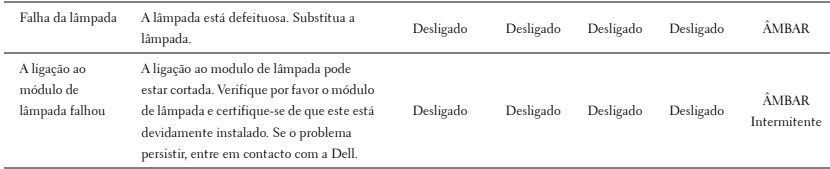

## <span id="page-47-2"></span><span id="page-47-0"></span>**Substituição da Lâmpada**

#### **ATENÇÃO: Antes de iniciar qualquer dos procedimentos desta secção, siga as Instruções de Segurança conforme descrito em [página 6](#page-5-1) .**

Substitua a lâmpada quando vir a mensagem **"A lâmpada está a aproximar-se do fim da sua vida útil em funcionamento total. Sugerimos a sua substituição! www.dell.com/lamps"**no ecrã. Se o problema persistir mesmo após a substituição da lâmpada, contacte a Dell™. Para mais informações, consulte a secção "Contacte a Dell™[na página 54.](#page-53-1)

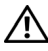

<span id="page-47-1"></span>**ATENÇÃO: Utilize uma lâmpada original para assegurar condições de funcionamento apropriadas e seguras para o projector.**

**ATENÇÃO: A lâmpada fica muito quente quando está em funcionamento. Não tente substituir a lâmpada até que o projector tenha arrefecido durante pelo menos 30 minutos.**

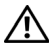

**ATENÇÃO: Não toque na lâmpada ou no vido da mesma seja em que circunstância for. As lâmpadas dos projectores são muito frágeis e podem partir-se se tocar nelas. Os pedaços de vidro partido são aguçados e podem causar ferimentos.**

**ATENÇÃO: Se a lâmpada partir, remova todos os pedaços de vidro partido do projector e elimine-os ou recicle-os de acordo com as leis estaduais, locais ou federais. Para mais informações consulte www.dell.com/hg .**

- **1** Desligue o projector e o respectivo cabo de alimentação.
- **2** Deixe que o projector arrefeça durante pelo menos 30 minutos.
- **3** Desaperte os dois parafusos que seguram a tampa da lâmpada, e remova a tampa.
- **4** Desaperte os dois parafusos que seguram a lâmpada.
- **5** Puxe a lâmpada pela respectiva pega metálica.
- *M* NOTA: A Dell™ pode exigir a devolução das lâmpadas substituídas ao abrigo do estipulado na garantia. Caso contrário, contacte a entidade local de recolha de lixo para saber onde fica o local de recolha de lâmpadas usadas mais próximo.

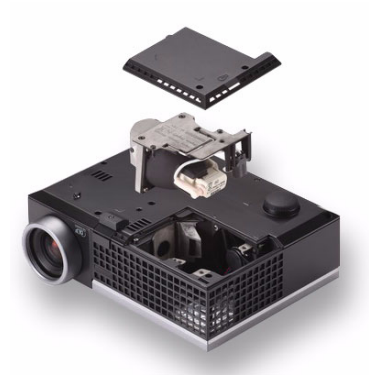

**6** Substitua a lâmpada por uma nova.

- **7** Aperte os dois parafusos que seguram a lâmpada.
- **8** Reponha a tampa da lâmpada e aperte os dois parafusos.
- **9** Restaure o tempo de utilização da lâmpada seleccionando "Sim" para a opção **Reposição de Lâmpada** no separador **Lâmpada** do OSD (consulte o menu de Lâmpada na página [página 32](#page-31-2)). Quando for instalado um novo módulo de lâmpada, o projector detecta-o automaticamente e restaura as horas da lâmpada.

**ATENÇÃO: Eliminação de lâmpadas (apenas para os Estados Unidos) A LÂMPADA NO INTERIOR DESTE PRODUTO CONTÉM MERCÚRIO E DEVE SER RECICLADA OU ELIMINADA DE ACORDO COM AS LEIS LOCAIS, ESTADUAIS OU FEDERAIS. PARA MAIS INFORMAÇÕES, VISITE O SITE WWW.DELL.COM/HG OU CONTACTE A ELECTRONIC INDUSTRIES ALLIANCE ATRAVÉS DO ENDEREÇO WWW.EIAE.ORG. PARA OBTER INFORMAÇÕES ESPECÍFICAS ACERCA DA ELIMINAÇÃO DAS LÂMPADAS VISITE O SITE WWW.LAMPRECYCLE.ORG.**

# **5**

## <span id="page-49-0"></span>**Especificações**

<span id="page-49-14"></span><span id="page-49-13"></span><span id="page-49-12"></span><span id="page-49-11"></span><span id="page-49-10"></span><span id="page-49-9"></span><span id="page-49-8"></span><span id="page-49-7"></span><span id="page-49-6"></span><span id="page-49-5"></span><span id="page-49-4"></span><span id="page-49-3"></span><span id="page-49-2"></span><span id="page-49-1"></span>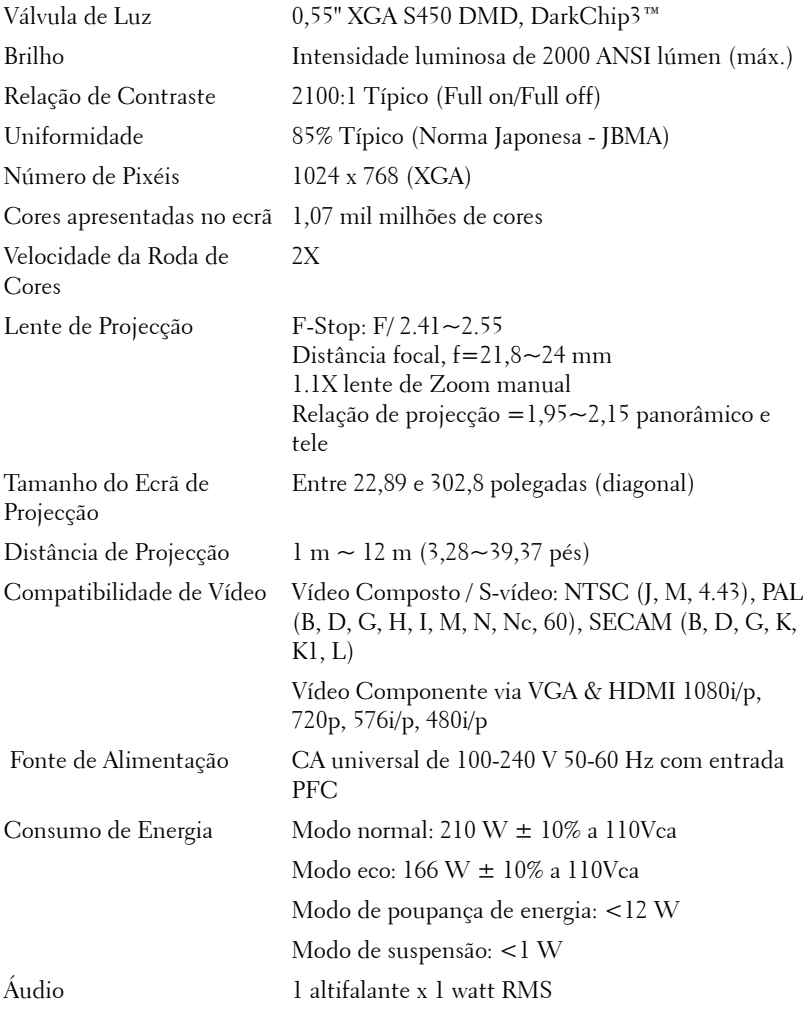

<span id="page-50-4"></span><span id="page-50-2"></span>

<span id="page-50-3"></span>Nível de Ruído 39 dB(A) no Modo de funcionamento normal, 32 dB(A) no Modo económico Peso 1,18 kg (2,6 lbs) Dimensões (L x A x C) 205 x 75,9 x 155 cm (8,07 x 2,99 x 6,10 polegadas)

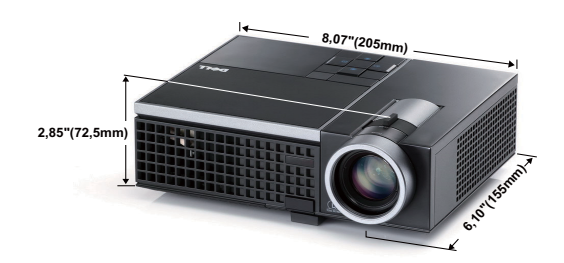

<span id="page-50-1"></span>Conectores de entrada/saída (I/O)

<span id="page-50-0"></span>Condições ambientais Temperatura de funcionamento: 5ºC - 35ºC (41ºF- 95ºF) Humidade: 80% máximo Temperatura de armazenamento: 0ºC a 60ºC

(32ºF a 140ºF) Humidade: 90% máximo

Temperatura de transporte: -20ºC a 60ºC (-4ºF a 140ºF) Humidade: 90% máximo

Alimentação: Um conector de alimentação CA (3 pinos – entrada C14)

Entrada VGA: Um conector D-Sub de 15 pinos (Azul), para sinais de entrada RGB analógico/Componente.

Entrada S-Vídeo: Um conector S-Vídeo padrão de 4 pinos min-DIN para sinal Y/C.

Entrada de vídeo composto: Um conector RCA Amarelo para sinal CVBS.

Entrada HDMI: Um conector HDMI para suporte HDMI 1.3. Compatível com a especificação HDCP.

Entrada de Áudio Analógico: Um mini conector estéreo de 3,5 mm (Azul).

Saída de áudio variável: Um mini conector estéreo de 3,5 mm (Verde).

Porta USB: Uma porta USB escrava para suporte remoto.

<span id="page-51-0"></span>Lâmpada Lâmpada de 165 W OSRAM substituível pelo utilizador (vida útil até 5000 horas no modo económico)

**NOTA:** A especificação de tempo de vida útil da lâmpada para qualquer projector é exclusivamente a medição da degradação de brilho, e não é e especificação do tempo que uma lâmpada leva a falhar e a parar de emitir luz. A vida útil da lâmpada é definida como o tempo que uma amostra de mais de 50 porcento de lâmpadas levam a demonstrar uma diminuição de brilho em aproximadamente 50 porcento do lúmen nominal para a lâmpada especificada. A especificação da vida da lâmpada não é garantida. O período de funcionamento efectivo de uma lâmpada pode variar consoante as condições de utilização e os padrões de utilização. A utilização do projector em condições extremas, que podem incluir ambientes poeirentos, temperaturas elevadas, muitas horas diárias e encerramento forçado, resultará muito seguramente na redução do período de funcionamento ou possível falha da lâmpada.

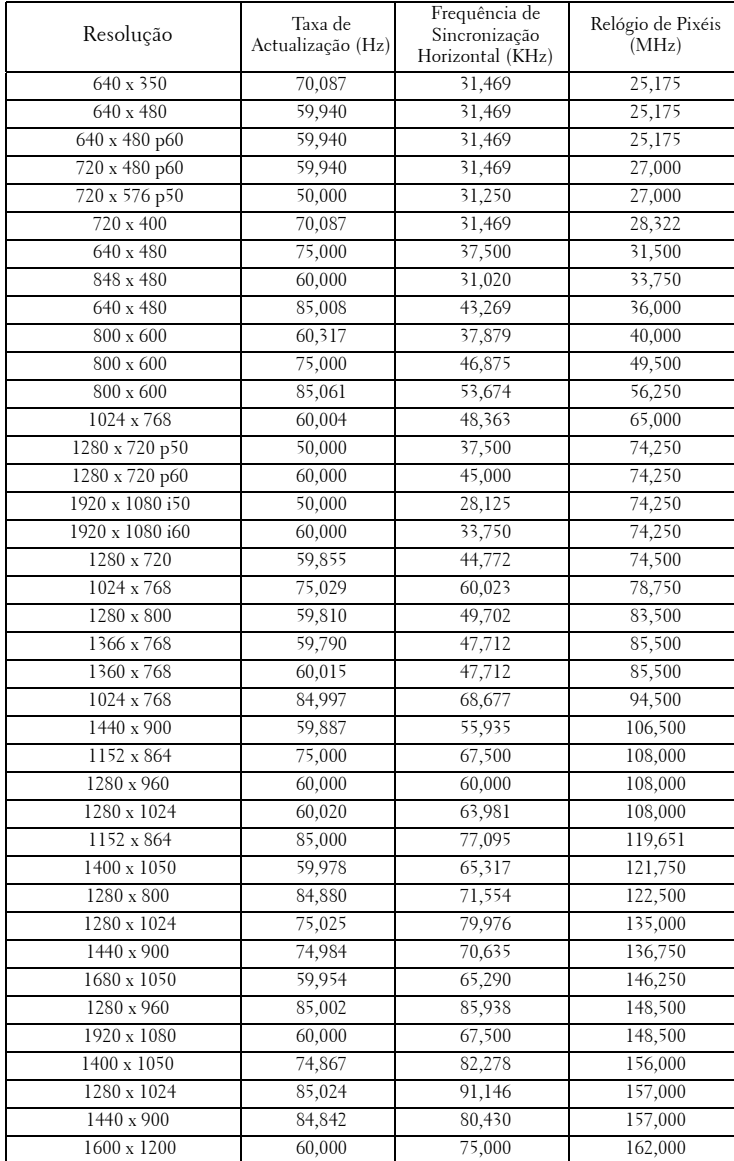

#### **Modos de Compatibilidade (Analógica/Digital)**

## <span id="page-53-1"></span><span id="page-53-0"></span>**Como contactar a Dell**

Para clientes nos Estados Unidos, ligue 800-WWW-DELL (800-999- 3355).

<span id="page-53-2"></span>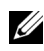

**NOTA:** Se não tiver uma ligação de Internet, pode encontrar as informações de contacto na sua factura de compra, etiqueta de embalo, talão, ou catálogo de produto Dell.

A Dell™ faculta várias opções de serviço e suporte on-line e telefónico. A disponibilidade varia consoante o país e o produto, e alguns serviços podem não estar disponíveis na sua área. Para contactar a Dell para vendas, suporte técnico, ou questões de serviço ao cliente:

- 1 Visite **support.dell.com**.
- 2 Verifique o seu país ou região no menu pendente **Escolha Um País/Região** no fundo da página.
- 3 Clique em **Contacte-nos** no lado esquerdo da página.
- 4 Seleccione a ligação de serviço ou suporte apropriado consoante a sua necessidade.
- 5 Escolha o método de contactar a Dell que seja da sua conveniência.

# <span id="page-54-0"></span>**Apêndice: Glossário**

ANSI LÚMEN **—** Norma para medição do brilho. É calculado dividindo uma imagem de um metro quadrado em nove rectângulos iguais, medindo a lux (ou brilho), lendo no centro de cada rectângulo, e calculando a média destes nove pontos.

RELAÇÃO DE ASPECTO **—** A relação de aspecto mais popular é a de 4:3 (4 por 3). Os formatos de televisão e de vídeo por computador mais antigos apresentam uma relação de aspecto de 4:3, o que significa que a largura da imagem é 4/3 da altura.

Brilho—Quantidade de luz emitida por um monitor ou ecrã de projecção ou um dispositivo de projecção. O brilho do projector é medido em ANSI lúmen.

Temperatura de Cor— A aparência de cor da luz branca. Temperatura de cor baixa implica uma luz mais quente (mais amarela/vermelha) enquanto que uma temperature de cor alta implica uma luz mais fria (mais azul). A unidade padrão para a temperatura de cor é o Kelvin (K).

Video Componente—Um método de transmissão de vídeo de qualidade num formato que consiste no sinal luminescente e em dois sinais de crominância separados e são definidos como Y'P'b'P'r para o sinal componente analógico e como Y'Cb'Cr' para o sinal componente digital. O vídeo componente está também disponível nos leitores de DVD.

Vídeo Composto — Um sinal de vídeo que combina a luma (brilho), chroma (cor), burst (referência de cor), e sync (sinais de sincronização horizontal e vertical) num sinal de onda trasnportado num único par de fios. Existem três tipos de formatos, nomeadamente, NTSC, PAL e SECAM.

Resolução Comprimida— Se as imagens de entrada forem de maior resolução do que a resolução nativa do projector, a imagem resultante será ajustada para a resolução nativa do projector. A natureza de compressão num dispositivo digital implica que algum conteúdo da imagem seja perdido.

Relação de Contraste— Gama de valores claros e escuros de uma imagem, ou a relação entre os seus valores máximos e mínimos. A indústria dos projectores utiliza dois métodos para medição desta relação.

- **1** *Full on/off* -mede a intensidade da luz produzida por uma imagem toda branca (Full on) e a intensidade da luz produzida por uma imagem toda negra (Full off).
- **2** *ANSI* mede um padrão de 16 rectângulos pretos e brancos alternados. A intensidade média da luz produzida por um rectângulo branco dividida pela intensidade média da luz produzida pelos rectângulos pretos para determinar a relação de contraste *ANSI*.

*O contraste Full On/Off* apresenta sempre valores superiores ao contraste *ANSI* para o mesmo projector.

dB— decibél—Unidade utilizada para expressar a diferença relativa em termos da potência ou intensidade, geralmente entre dois sinais acústicos ou eléctricos, igual a dez vezes o logaritmo comum da relação dos dois níveis.

Diagonal do ecrã---Método para medição do tamanho de um ecr ou de uma imagem projectada. A medição é feita a partir de um canto até ao canto oposto. Um ecrã que meça 2,7 m de altura e 3,6 m de largura tem uma diagonal de 4,5 m. Neste documento, partimos do princípio de que as dimensões diagonais se referem à tradicional relação de 4:3 de uma imagem de computador, tal como se descreve no exemplo acima.

DLP®— Digital Light Processing ™ (Processamento digital de luz)—Tecnologia de ecrã reflexivo desenvolvida pela Texas Instruments e que utiliza pequenos espelhos manipulados. A luz passa através de um filtro de cor e é enviada para os espelhos DLP que dispõem as cores RGB de maneira a formarem uma imagem projectada no ecrã, este sistema de espelhos é também conhecido como DMD.

DMD— Dispositivo Digital de Micro-Espelhos— Cada DMD é composto por milhares de espelhos feitos de uma liga de alumínio inclinados e microscópicos montados num suporte oculto.

Distância focal—Distância que vai da superfície da lente até ao ponto de focagem.

Frequência—Taxa de repetição dos sinais eléctricos medida em ciclos por segundo. Expressa em Hz (Hertz).

HDCP — Protecção de Banda Larga para Conteúdo Digital — Especificação desenvolvida pela Intel™ Corporation para proteger o entretenimento digital através de uma interface digital, como DVI, HDMI.

HDMI— Interface Multimédia de Alta Resolução— Transporta vídeo de alta definição comprimido assim como áudio digital e dados de controlo do dispositivo num único conector.

Hz (Hertz) — Unidade de frequência.

Correcção keystone-Dispositivo que corrige a distorção de uma imagem projectada (geralmente, a parte de cima da imagem apresenta-se larga e a parte de baixo estreita) devido ao ângulo incorrecto de posicionamento do projector.

Distância máxima— Distância entre o projector e o ecrã e que permite ao projector projectar uma imagem que seja visível (suficientemente clara) numa sala escura.

 Tamanho máximo da imagem-Tamanho máximo de uma imagem projectada por um projector numa sala às escuras. Este tamanho é geralmente limitado pelo alcance focal dos elementos ópticos.

Distância mínima—Menor distância a que um projector pode focar uma imagem no ecrã.

NTSC— National Television Standards Committee (Comité do Sistema Nacional de Televisão). Padrão Norte-Americano para vídeo e transmissão, com um formato de vídeo de 525 linhas a 30 imagens por segundo.

PAL— Phase Alternating Line (Linha com Alternância de Fase). Um padrão Europeu para vídeo e transmissão, com um formato de vídeo de 625 linhas a 25 imagens por segundo.

Inverter imagem— Capacidade que permite inverter a imagem na horizontal. Num ambiente de projecção frontal normal, o texto, os gráficos, etc. apresentamse ao contrário. A inversão da imagem é utilizada numa situação de projecção posterior.

RGB— Red (Vermelho), Green (Verde), Blue (Azul)— Designação utilizada geralmente para descrever um monitor que requer sinais separados para cada uma destas três cores.

S-Vídeo-Norma de transmissão de vídeo que utiliza um conector mini-DIN de 4 pinos para enviar a informação de vídeo através de dois cabos de sinal designados como luminância (brilho, Y) e crominância (cor, C). A norma S-Vídeo é também referida como Y/C.

SECAM— Um padrão Francês e Internacional para vídeo e transmissão, proximamente relacionado com o PAL mas com um método diferente de envio de informação de cor.

SVGA -Super Video Graphics Array- 800 x 600 pixéis.

SXGA— Super Extended Graphics Array—1280 x 1024 pixéis.

UXGA— Ultra Extended Graphics Array—1600 x 1200 pixéis.

VGA— Video Graphics Array—640 x 480 pixéis.

XGA— Extended Video Graphics Array— 1024 x 768 pixéis.

Lente de Zoom— Lente com uma distância focal variável que permite ao operador ampliar ou reduzir a imagem.

Relação da lente de zoom-Diferença entre a imagem mais pequena e a imagem maior que uma lente consegue projectar a partir de uma distância fixa. Por exemplo, uma taxa de 1,4:1 significa que uma imagem de 3 m sem zoom mediria 4 m com o zoom no máximo.

# **Índice**

#### **A**

Aj[ustamento da Imagem Projecta](#page-14-3)da 15 Ajustamento da Altura do Projector [15](#page-14-4) baixar o projector Botão de elevação [15](#page-14-5) Pé elevatório [15](#page-14-6) Roda para ajustamento da inclinação [15](#page-14-7) Ajustamento do Zoom e da Focagem do Projector Anel de focagem [16](#page-15-1) Botão de zoom [16](#page-15-2) Ajuste do Zoom e da Focagem do Projector [16](#page-15-3) assistência como contactar a Dell [54](#page-53-1)

Áudio [8](#page-7-2)

#### **C**

Captura Ecrã [36](#page-35-1) Contactar a Dell [45](#page-44-0), [48](#page-47-1) Contacte a Dell [5](#page-4-1) Controlo Remoto [21](#page-20-1) Receptor IV (Infravermelhos) [19](#page-18-0) Cortar o som [37](#page-36-0)

#### **D**

Definições de Alimentação [37](#page-36-1) Definições de Áudio [36](#page-35-2) Definições de Menu [35](#page-34-2) Definições do Ecrã [36](#page-35-3) Dell Contactos [54](#page-53-1) Desligar Rápido [37](#page-36-2)

#### **E**

Ecrã [36](#page-35-4) Entrada de Áudio [37](#page-36-3) Especificações Áudio [50](#page-49-1) Brilho [50](#page-49-2) Compatibilidade de Vídeo [50](#page-49-3) Condições ambientais [51](#page-50-0) Conectores de entrada/saída  $(I/O) 51$  $(I/O) 51$ Consumo de Energia [50](#page-49-4) Cores apresentadas no ecrã [50](#page-49-5) Dimensões [51](#page-50-2) Distância de Projecção [50](#page-49-6) Fonte de Alimentação [50](#page-49-7) Lâmpada [52](#page-51-0) Lente de Projecção [50](#page-49-8) Nível de Ruído [51](#page-50-3) Número de Pixéis [50](#page-49-9)

Peso [51](#page-50-4) Relação de Contraste [50](#page-49-10) Tamanho do Ecrã de Projecção [50](#page-49-11) Uniformidade [50](#page-49-12) Válvula de Luz [50](#page-49-13) Velocidade da Roda de Cores [50](#page-49-14)

#### **L**

Legendas Ocultas [40](#page-39-0) Ligação do Projector ao Computador [9](#page-8-2) Cabo de alimentação [9](#page-8-3), [10](#page-9-2), [11](#page-10-1), [12](#page-11-1), [13](#page-12-1) Cabo de HDMI [13](#page-12-2) Cabo de sinal de vídeo composto [11](#page-10-2) Cabo S-Vídeo [10](#page-9-3) Cabo USB para USB [9](#page-8-4) Cabo VGA para VGA [9](#page-8-5) Cabo VGA para YPbPr [12](#page-11-2) Ligação com um Cabo de HDMI [13](#page-12-3) Ligação com um Cabo de sinal Componente [12](#page-11-3) Ligação com um cabo de sinal composto [11](#page-10-3) Ligação com um Cabo S-Vídeo [10](#page-9-4) Ligar/Desligar o Projector Desligar o Projector [14](#page-13-3) Ligar o Projector [14](#page-13-4) Limite Tempo do Menu [36](#page-35-5)

#### **N**

números de telefone [54](#page-53-2)

#### **O**

OSD [\(Informação Apresentada no](#page-25-3)  Ecrã) 26 Ajustamento Automático [28](#page-27-2) Configurar [32](#page-31-3) Ecrã (no modo de Vídeo) [31](#page-30-1) Ecrã (no Modo PC) [30](#page-29-1) Imagem (no Modo PC) [28](#page-27-2) Imagem (no Modo Vídeo) [28](#page-27-3) Lâmpada [32](#page-31-2) Menu Principal [26](#page-25-4) Outros [35](#page-34-3) Seleccionar Entrada [27](#page-26-1)

#### **P**

Padrão Teste [41](#page-40-0) Painel de Controlo [18](#page-17-1) Portas de Ligação Conector de [entrada VGA](#page-7-3)   $(D$ -sub $)$  8 Conector de vídeo composto [8](#page-7-4) Conector remoto USB [8](#page-7-5) Conector S-Vídeo [8](#page-7-6) Posição do Menu [35](#page-34-4) Poupança de Energia [37](#page-36-4) Predefinições de Fábrica [41](#page-40-1)

#### **R**

Repor [36](#page-35-6) Resolução de problemas [42](#page-41-2) Contactar a Dell [42](#page-41-3)

#### **S**

Senha [38](#page-37-0) Substituição da lâmpada [48](#page-47-2)

#### **T**

Transparência do Menu [36](#page-35-7)

#### **U**

Unidade Principal [6](#page-5-2) Anel de focagem [6](#page-5-3) Botão de elevação [6](#page-5-4) Botão de zoom [6](#page-5-5) Lente [6](#page-5-6) Painel de controlo [6](#page-5-7) Receptor IV (Infravermelhos) [6](#page-5-8)

#### **V**

Volume [37](#page-36-5)